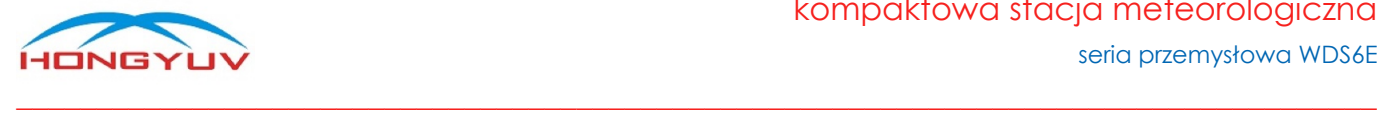

# Instrukcja obsługi seria przemysłowa - WDS6E

kompaktowa stacja meteorologiczna

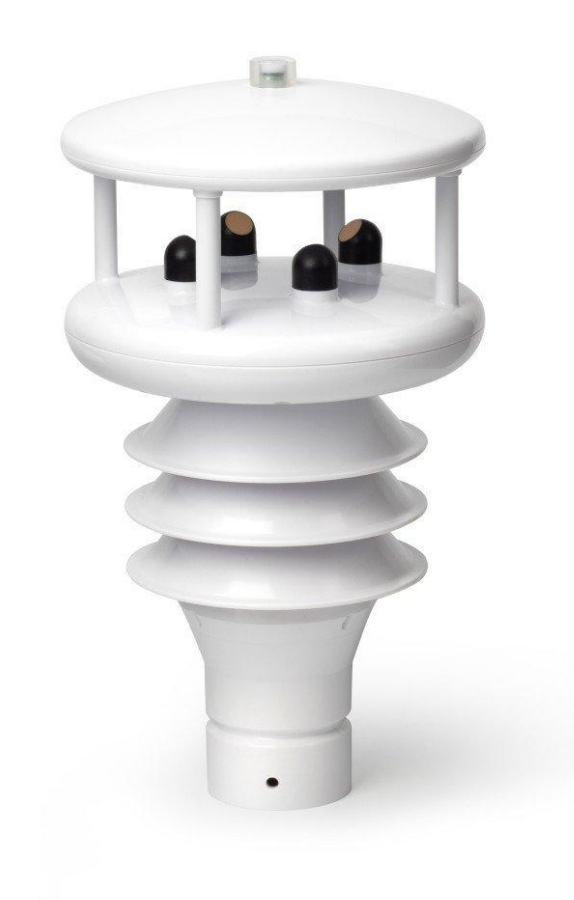

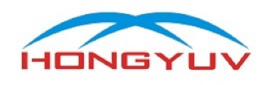

# <span id="page-1-0"></span>Spis treści

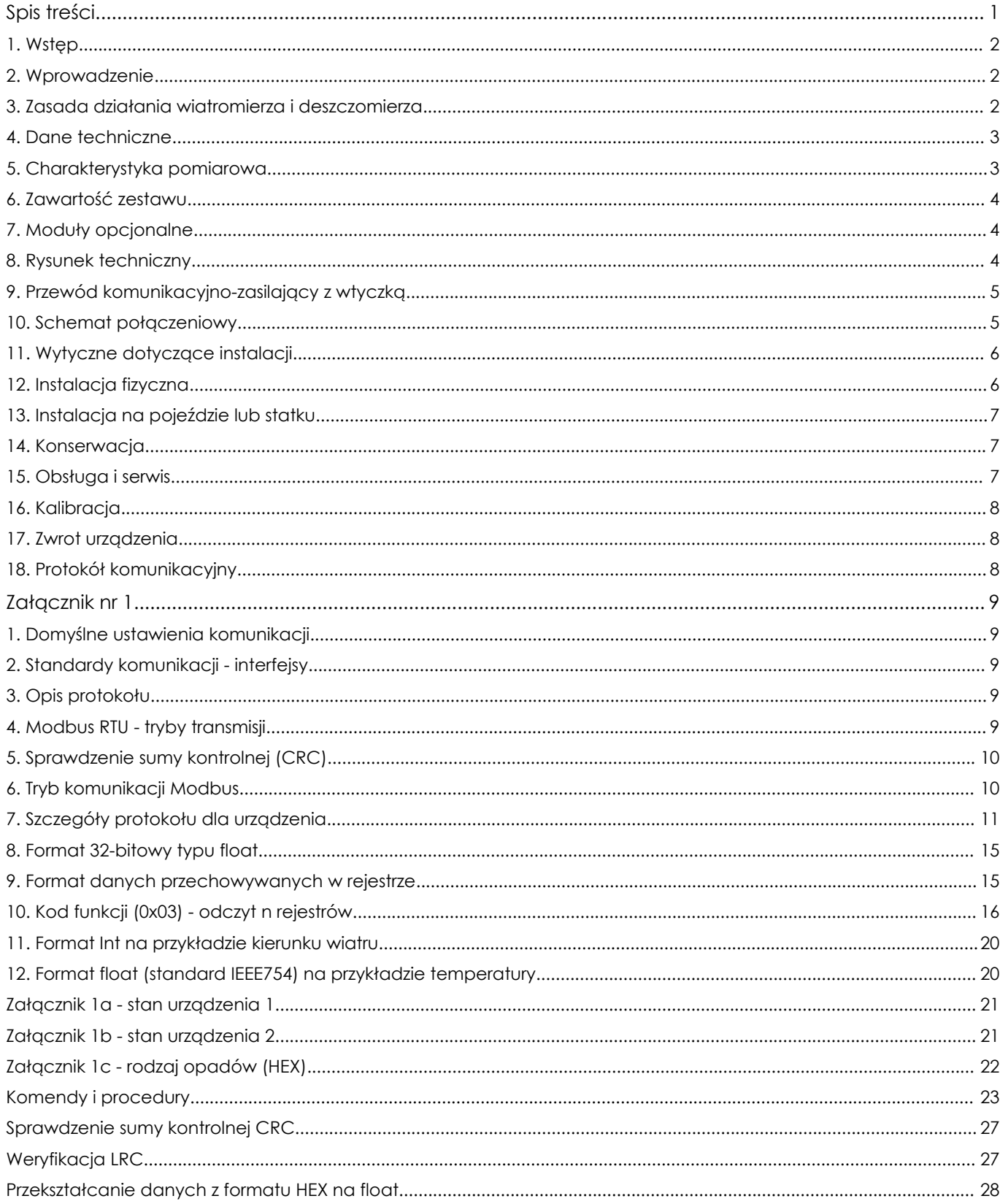

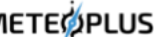

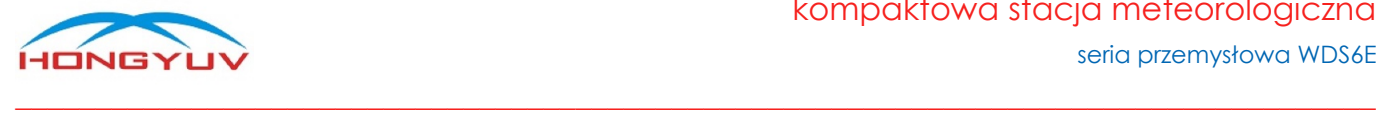

# HY-WDS6E-x linia kompaktowych stacji meteorologicznych

#### <span id="page-2-0"></span>1. Wstęp

Dziękujemy za zakup kompaktowej stacji meteorologicznej wyprodukowanej przez firmę HongYuv. Urządzenie nie posiada części ruchomych, w związku z czym praktycznie nie wymaga konserwacji oraz kalibracji. Zalecamy uważne przeczytanie instrukcji obsługi przed użyciem instrumentu. Ponieważ nasze produkty są stale rozwijane, zastrzegamy sobie prawo do dokonywania wszelkich zmian w działaniu lub wyglądzie bez wcześniejszego powiadomienia. Prawa autorskie do niniejszej instrukcji należą do firmy HongYuv, nikt nie może kopiować jej do użytku komercyjnego bez pozwolenia.

#### <span id="page-2-1"></span>2. Wprowadzenie

Stacje meteorologiczne HY-WDS6E są lekkie, wytrzymałe, nie posiadają ruchomych części, nie wymagają konserwacji i kalibracji na miejscu, a jednocześnie generują wartości z wielu zintegrowanych czujników (zależne od wersji). HY-WDS6E można podłączyć do komputera lub dowolnego innego modułu akwizycji danych, który obsługuje kompatybilny z nią protokół komunikacyjny. HY-WDS6E posiada trzy opcjonalne interfejsy komunikacyjne, tj. RS232, RS485 i SDI-12. Stacja meteorologiczna oferuje w standardzie podwyższoną odporność elektromagnetyczną oraz podgrzewanie sensorów ultradźwiękowych. Dodatkowo można ją wyposażyć w moduł GNSS - moduł nawigacji satelitarnej.

#### <span id="page-2-2"></span>3. Zasada działania wiatromierza i deszczomierza

Wiatromierz soniczny działa na zasadzie pomiaru czasu transmisji sygnałów między czujnikami ultradźwiękowymi, tj. od czujnika N do czujnika S i porównanie go z czasem transmisji od czujnika S do czujnika N. Analogiczne porównanie czasu transmisji sygnału następuje między czujnikami od W do E i od E do W. (gdzie: N = północ, S = południe, E = wschód, W = zachód). Na przykład, jeśli wiatr wieje z północy, czas transmisji ultradźwiękowej z N do S będzie krótszy niż z S do N, a czas transmisji z W do E i z E do W będzie taki sam. Obliczając różnicę czasu transmisji ultradźwiękowej między dwoma punktami, można obliczyć prędkość i kierunek wiatru.

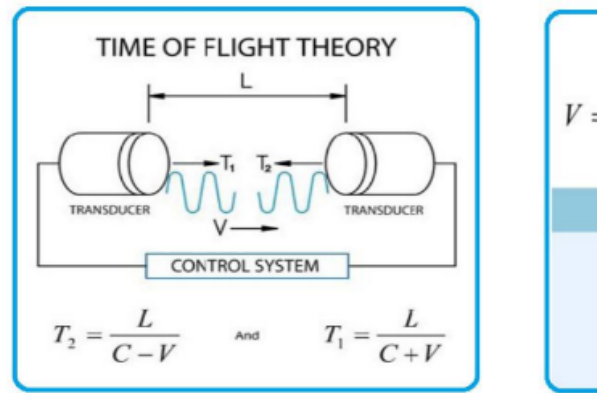

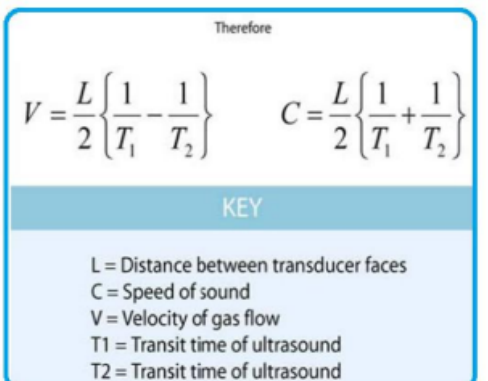

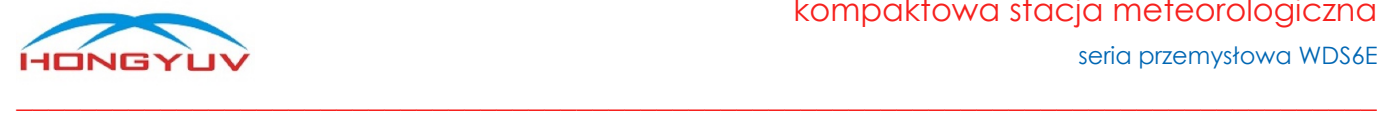

Do pomiarów opadów atmosferycznych wykorzystywany jest w stacjach zaawansowany mały radar dopplerowski 24 GHz, który umożliwia rejestrację wielkości kropel deszczu i ich prędkości spadania. Następnie następuje porównanie prędkości z wielkością kropli, na podstawie czego określane jest natężenie i suma opadu, a także jego typ / rodzaj: deszcz / śnieg / deszcz ze śniegiem / grad).

#### <span id="page-3-0"></span>4. Dane techniczne

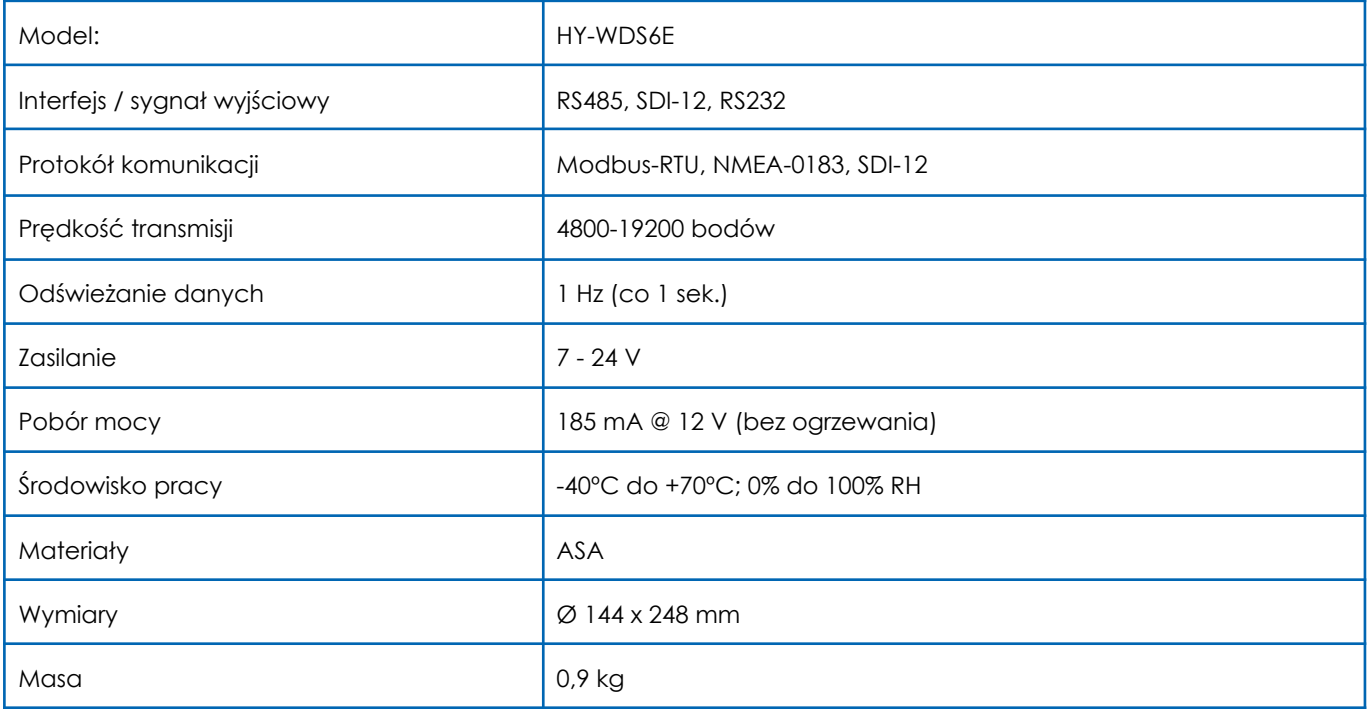

# <span id="page-3-1"></span>5. Charakterystyka pomiarowa

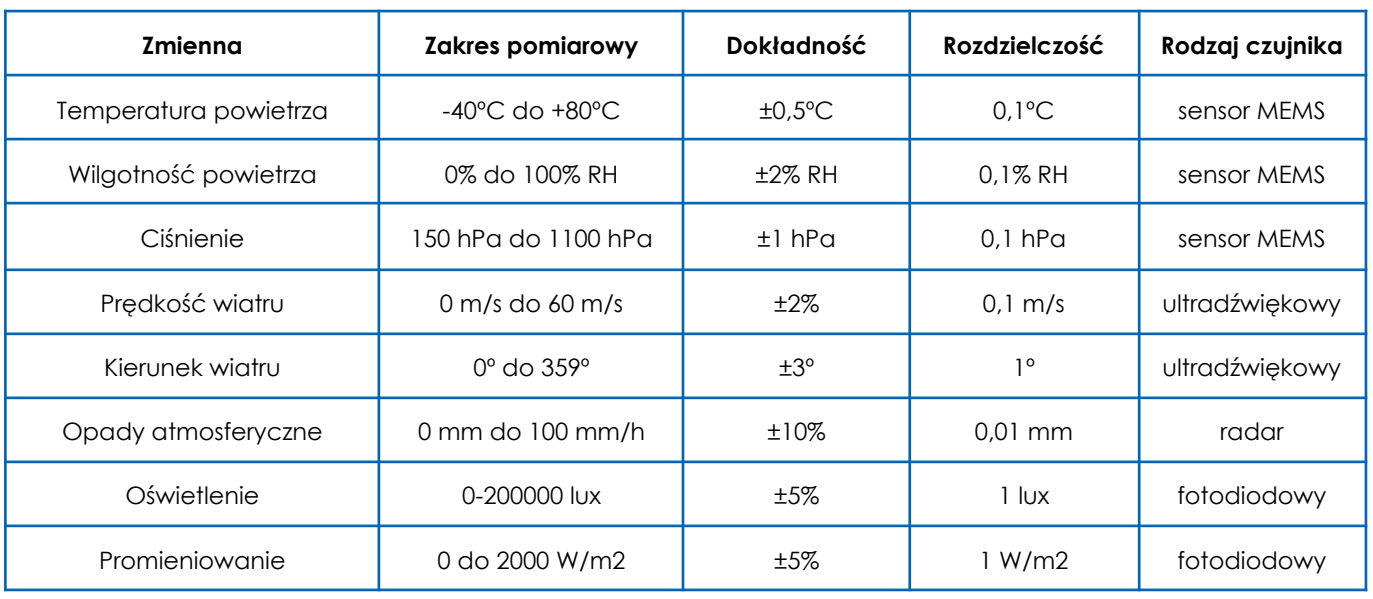

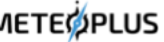

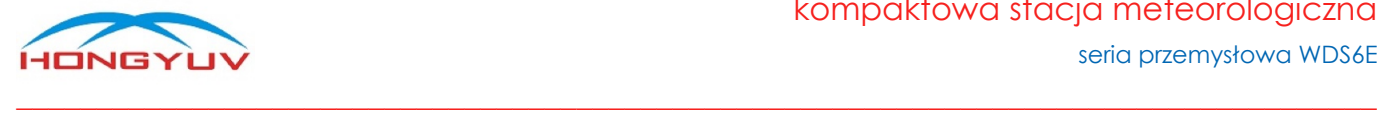

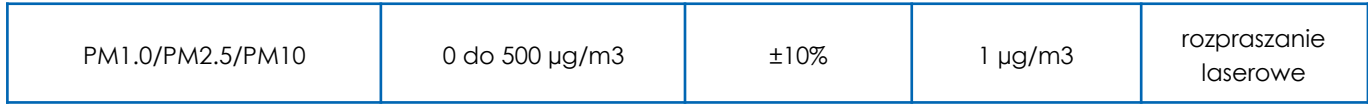

<span id="page-4-0"></span>**Uwaga!** Dostępność poszczególnych pomiarów / czujników jest zależna od wybranego modelu. **Uwaga!** Ilościowy pomiar opadów dotyczy tylko deszczu (stanu ciekłego).

## 6. Zawartość zestawu

- stacja meteorologiczna HY-WDS6E-x (gdzie x to wybrany model 1-5)
- kabel komunikacyjno-zasilający 4 m
- instrukcja obsługi

#### <span id="page-4-1"></span>7. Moduły opcjonalne

● GNSS + kompas elektroniczny - moduł nawigacji satelitarnej

<span id="page-4-2"></span>Dzięki integracji GPS i kompasu HY-WDS6E może wyświetlać rzeczywistą prędkość i kierunek wiatru uwzględniające ruch stacji meteorologicznej.

## 8. Rysunek techniczny

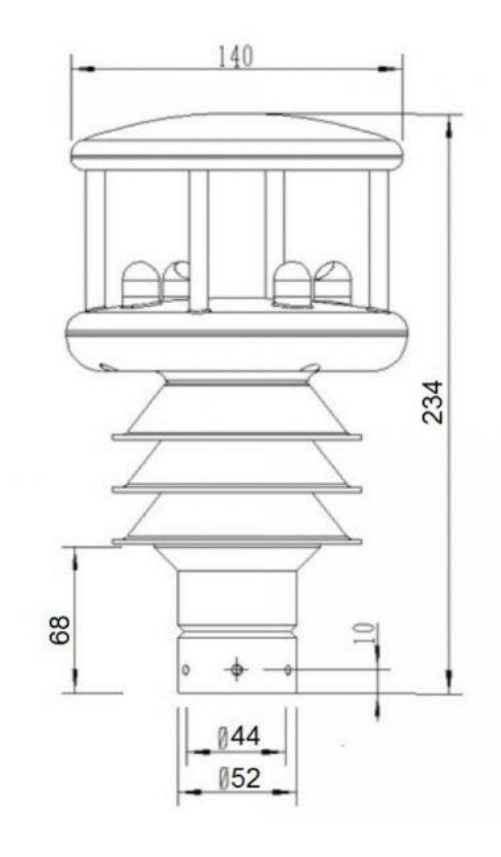

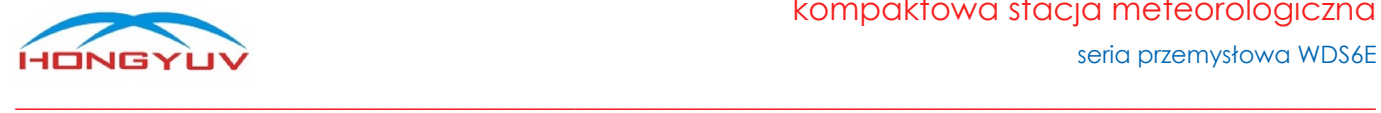

## <span id="page-5-0"></span>9. Przewód komunikacyjno-zasilający z wtyczką

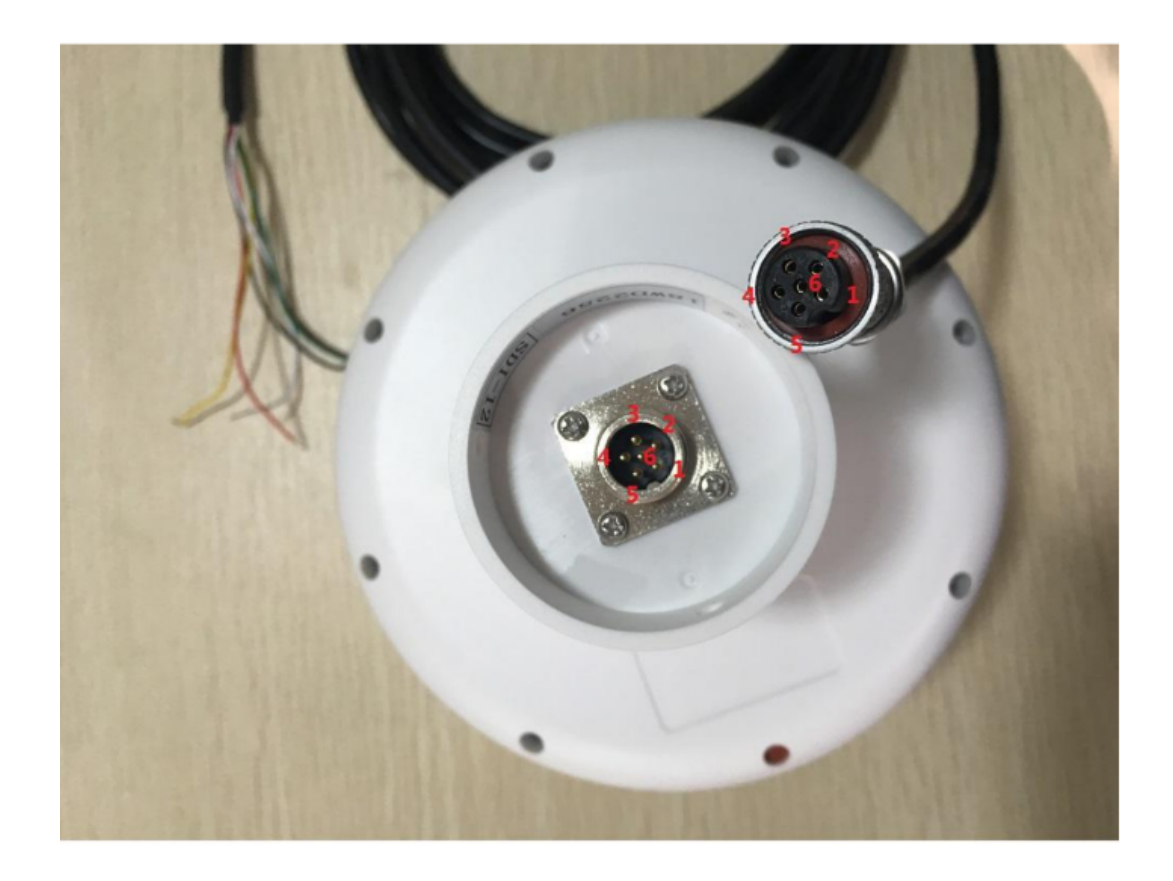

- 1. Czerwony zasilanie "+", stacja
- 2. Biały zasilanie "+", ogrzewanie
- 3. Brązowy RXD (RS232)
- 4. Zielony TXD (RS232); DB(RS485); SDI-12
- 5. Żółty DA (RS485)
- 6. Czarny GND dla stacji oraz ogrzewania

<span id="page-5-1"></span>**Uwaga!** RS232: Maks. długość kabla: 6,5 m (20 stóp), RS485: Maks. długość kabla: 1 km (3200 stóp)

#### 10. Schemat połączeniowy

Kabel komunikacyjny składa się z sześciu żył, połączonych w następujący sposób:

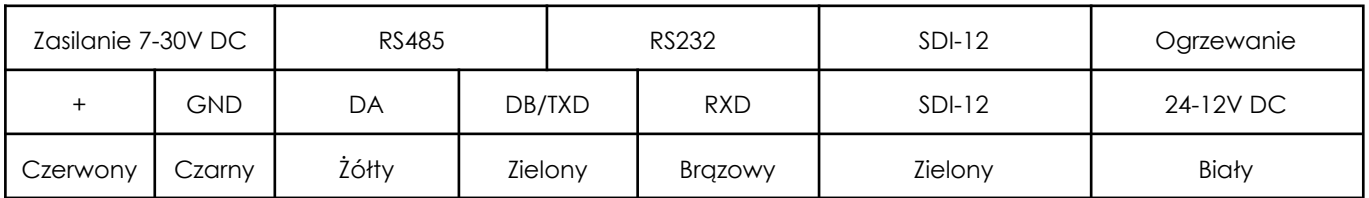

Uwaga: ostateczna wersja oznaczenia przewodów znajduje się na naklejce, na przewodzie.

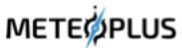

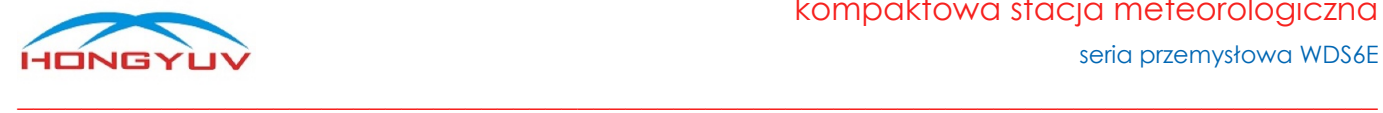

# <span id="page-6-0"></span>11. Wytyczne dotyczące instalacji

HY-WDS6E został zaprojektowany tak, aby spełniać i przekraczać rygorystyczne standardy wymienione w jego specyfikacji, pracując w różnych środowiskach na całym świecie, nie wymagając przy tym żadnej kalibracji i regulacji. Podobnie jak w przypadku każdej zaawansowanej elektroniki, należy przestrzegać dobrych praktyk inżynieryjnych, aby zapewnić jego prawidłowe działanie. Zawsze należy sprawdzić instalację, aby upewnić się, że na stację nie ma wpływu inny sprzęt działający lokalnie, który może nie być zgodny z obowiązującymi normami, np. nadajniki radiowe / radarowe, silniki łodzi, generatory, itp. Należy unikać montażu stacji w płaszczyźnie skanera radarowego - odległość w pionie powinna wynosić co najmniej 2 m. W przypadku radiowych anten nadawczych sugerowane są następujące minimalne odległości (dookoła): VHF IMM - 1m, MF/HF - 5m, Satcom - 5m. Należy używać kabli zalecanych przez HongYuv. Jeśli kable zostaną przecięte i ponownie podłączone nieprawidłowo (być może w skrzynce połączeniowej), wówczas właściwości elektromagnetyczne urządzenia mogą ulec zmianie, w szczególności jeżeli zostanie uszkodzone ekranowanie kabla. Nie należy tworzyć pętli uziemienia - system powinno się podłączyć zgodnie z wytycznymi instalacji. Należy upewnić się, że zasilacz jest dobrany zgodnie ze specyfikacją. Nie wolno narażać urządzenia na turbulencje spowodowane przez otaczające konstrukcje, które mogą wpływać na dokładność stacji meteorologicznej, np. drzewa. WMO przedstawia opisane poniżej zalecenia odnośnie warunków pomiarów wiatru. Standardowa ekspozycja przyrządów do pomiaru wiatru na równym, otwartym terenie na wysokości 10 m nad ziemią. Otwarty teren definiuje się jako obszar, w którym odległość między czujnikiem a jakąkolwiek przeszkodą wynosi co najmniej 10-krotność wysokości przeszkody. W przypadku montażu na budynku czujnik powinien być zamontowany na wysokości równej lub większej od 1,5-krotności wysokości budynku. Jeśli czujnik ma być zamontowany na wysięgniku w obrębie wysokości wieży lub masztu, wówczas wysięgnik powinien być co najmniej dwa razy dłuższy niż średnica lub przekątna wieży / masztu. Wysięgnik powinien być umieszczony po stronie dowietrznej względnej dominującego kierunku wiatru (w polsce jest to kierunek zachodni).

## <span id="page-6-1"></span>12. Instalacja fizyczna

**Lokalizacja:** zwykle HY-WDS6E jest instalowany na pionowym maszcie. Do użytku wewnętrznego czujnik można zainstalować w dowolnym miejscu oddalonym od źródeł ciepła i wstrząsów.

**Orientacja:** urządzenie powinno być skierowane na północ, a dopiero następnie zamocowane - na obudowie znajduje się strzałka oznaczająca kierunek północny.

**Uwaga:** należy użyć standardowego kompasu, aby znaleźć prawidłowy kierunek północny.

**Instalacja:** maszt pomiarowy powinien mieć średnicę nie przekraczającą 43 mm. W celu ułatwienia montażu można zastosować dedykowane uchwyty - BRACKET-1.

**Uwaga:** użytkownik musi odpowiednio odciążyć kabel, obrócić wtyczkę i delikatnie wcisnąć ją do gniazda. Po podłączeniu wtyczki należy obrócić zewnętrzną tuleję zgodnie z ruchem wskazówek zegara i zablokować wtyczkę. Za pomocą 3 śrub ze stali nierdzewnej przymocować stację do masztu (śruba ma maksymalny moment obrotowy 4 Nm).

Instalator / użytkownik musi upewnić się, że stacja jest zainstalowana na otwartej przestrzeni, aby uniknąć przeszkód w przepływie powietrza lub turbulencji.

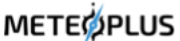

<span id="page-7-0"></span>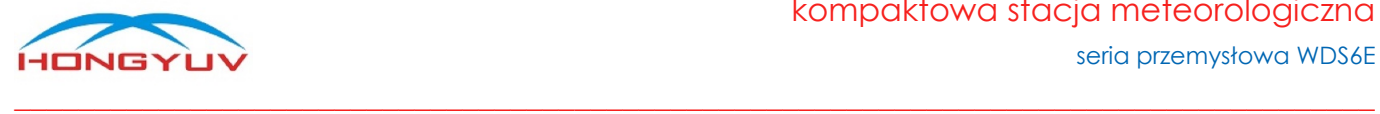

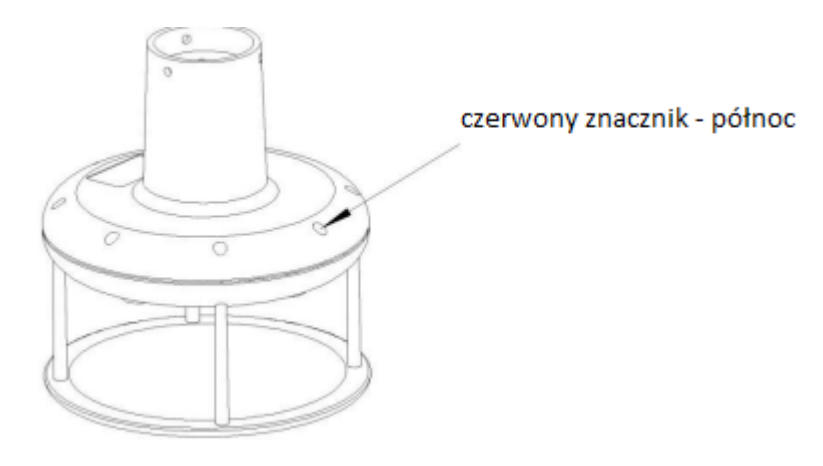

#### 13. Instalacja na pojeździe lub statku

**Lokalizacja:** Zwykle HY-WDS6E jest instalowany na pionowym maszcie o wysokości 2 metrów, co pozwala na uniknięcie zaburzeń pomiaru związanych z niewłaściwym przepływem powietrza lub turbulencjami powodowanymi przez otaczające obiekty / przedmioty.

**Orientacja:** Północny znacznik HY-WDS2E powinien być ustawiony w taki sposób, aby wskazywał inny punkt odniesienia - na przykład dziób łodzi. Poniżej znajduje się schemat pomocniczy:

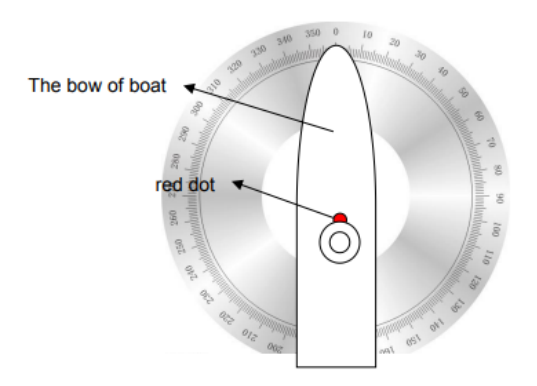

#### <span id="page-7-1"></span>14. Konserwacja

Jeśli na urządzeniu osadza się kurz, można delikatnie przetrzeć je wilgotną szmatką. Do przetarcia stacji nie należy używać agresywnych chemicznie odczynników, Jeśli na powierzchni urządzenia nagromadzi się śnieg lub lód należy go topić powoli i naturalnie. Nigdy nie należy używać narzędzi do jego usunięcia.

## <span id="page-7-2"></span>15. Obsługa i serwis

Urządzenie nie posiada żadnych ruchomych części i nie wymaga rutynowej konserwacji. Jeśli użytkownik samodzielnie otworzy przyrząd lub uszkodzi plombę zabezpieczającą, nie będzie on już objęty naszą gwarancją. Jeśli stacja w jakikolwiek sposób nie działa prawidłowo, można ją wysłać do autoryzowanego przedstawiciela HongYuv, ti. serwisu MeteoPlus.

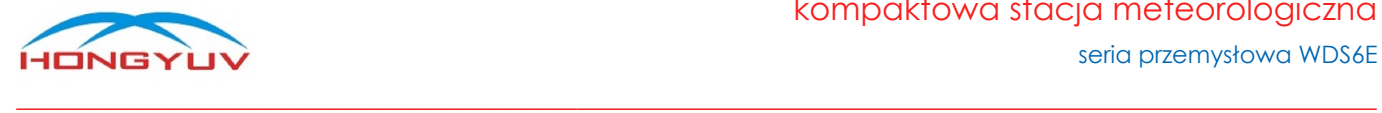

## <span id="page-8-0"></span>16. Kalibracja

Wszystkie stacje są skalibrowane fabrycznie i nie wymagają w tym zakresie żadnych czynności serwisowych. W przypadku podwyzszonych wymagan<sup>*´*</sup> dotyczących dokładności pomiarow zalecane jest sprawdzenie poprawności wskazaństacji co 2 lata, np. poprzez jej wzorcowanie w laboratorium.

## <span id="page-8-1"></span>17. Zwrot urządzenia

<span id="page-8-2"></span>Jeśli urządzenie wymaga zwrotu, należy je starannie zapakować w oryginalne opakowanie i dostarczyć do autoryzowanego przedstawiciela HongYuv, tj. serwisu MeteoPlus.

#### 18. Protokół komunikacyjny

Opis protokołu Modbus RTU - patrz załącznik nr 1 (poniżej).

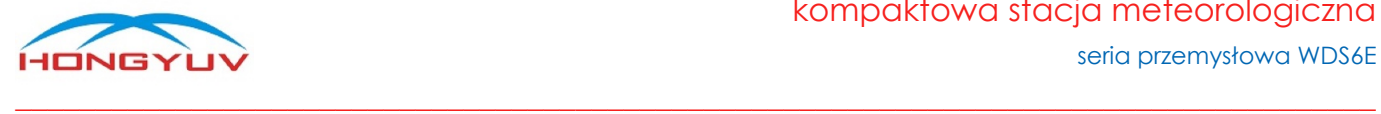

# <span id="page-9-0"></span>Załącznik nr 1

protokół komunikacyjny Modbus RTU wersja 1.11

# <span id="page-9-1"></span>1. Domyślne ustawienia komunikacji

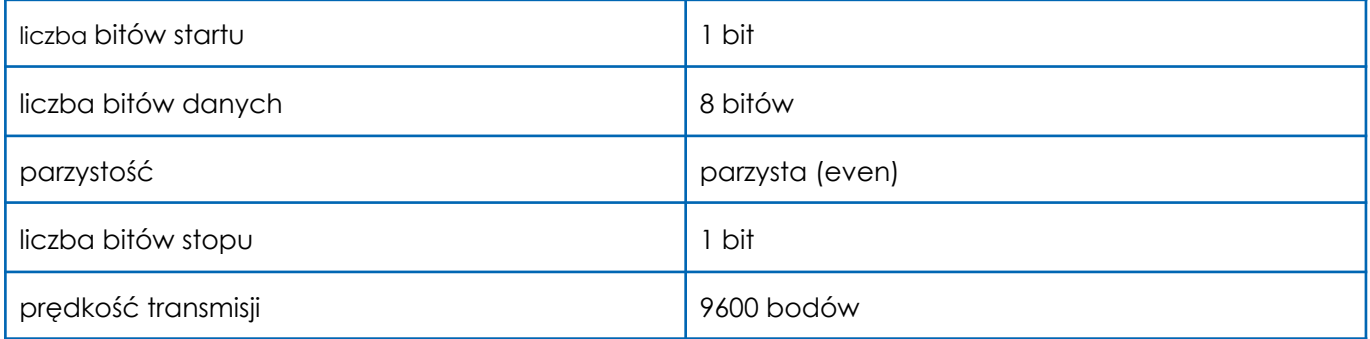

#### <span id="page-9-2"></span>2. Standardy komunikacji - interfejsy

<span id="page-9-3"></span>Urządzenie obsługuje zarówno interfejs RS485 jak i RS232, gdzie domyślnym interfejsem jest RS485.

#### 3. Opis protokołu

Protokół Modbus definiuje prostą jednostkę danych protokołu (PDU) niezależną od podstawowej warstwy komunikacyjnej.

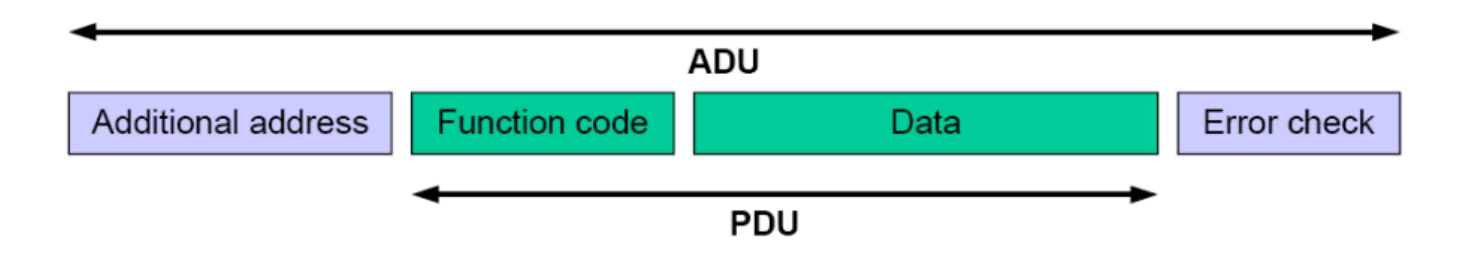

<span id="page-9-4"></span>\*Protokół Modbus ma dwa tryby transmisji: RTU i ASCII. Urządzenia HongYuv działają w trybie RTU.

## 4. Modbus RTU - tryby transmisji

Kiedy urządzenia są skonfigurowane do komunikacji w sieci Modbus przy użyciu trybu RTU (Remote Terminal Unit). Każdy ośmiobitowy bajt w komunikacie zawiera dwa czterobitowe znaki szesnastkowe. Główną zaletą tego trybu jest to, że jego większa gęstość znaków pozwala na lepszą przepustowość danych niż tryb ASCII dla tej samej prędkości transmisji. Każda wiadomość musi być przesyłana ciągłym strumieniem.

9

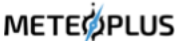

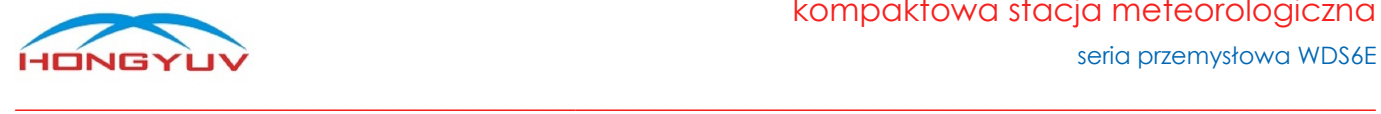

● Kontrola parzystości Modbus RTU

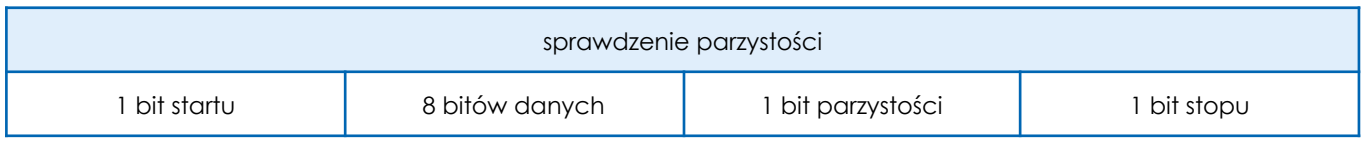

Ramka polecenia Modbus RTU

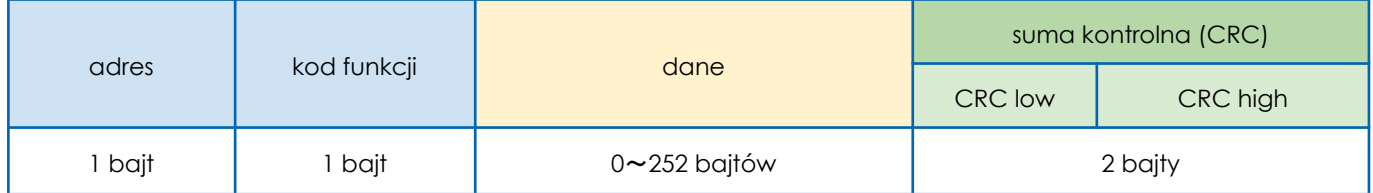

# <span id="page-10-0"></span>5. Sprawdzenie sumy kontrolnej (CRC)

Tryb RTU posiada cykliczną kontrolę nadmiarową (CRC) dla całej zawartości wiadomości, niezależną od kontroli parzystości. Suma kontrolna CRC to 16-bitowe słowo składające się z dwóch słów 8-bitowych, które dodawane są na końcu komunikatu. Po obliczeniu, najpierw młodszego bajtu (CRC low), a następnie starszego bajtu (CRC high), ten drugi staje się ostatnim bajtem wiadomości. Suma kontrolna CRC jest obliczana zarówno przez nadawcę jak i odbiorcę komunikatu, a następnie porównywana między sobą. Jeśli są one różne, oznacza to, że wystąpił błąd podczas transmisji.

## <span id="page-10-1"></span>6. Tryb komunikacji Modbus

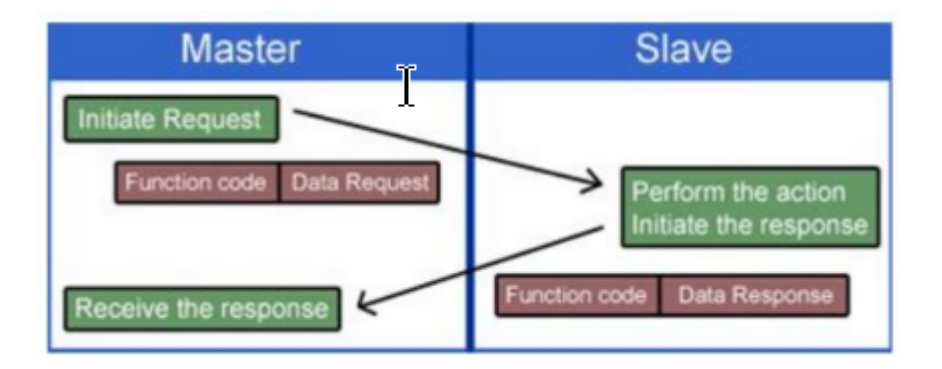

Kodowanie danych - Modbus używa "big-Endian" do wskazania adresu i danych, co oznacza, że gdy wysyłanych jest kilka bajtów, najpierw wysyłany i odbierany jest starszy bit.

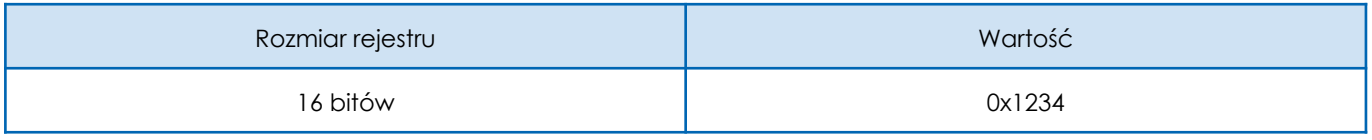

Pierwszy bajt to 0x12, a następny to 0x34

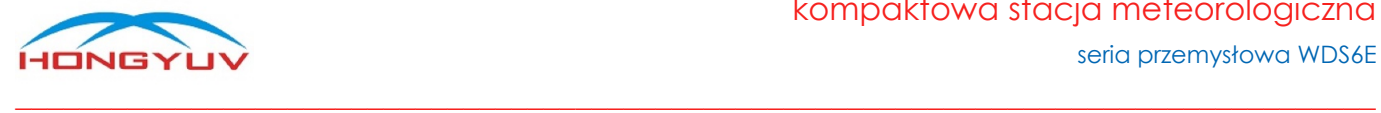

# <span id="page-11-0"></span>7. Szczegóły protokołu dla urządzenia

● obsługiwane kody funkcji

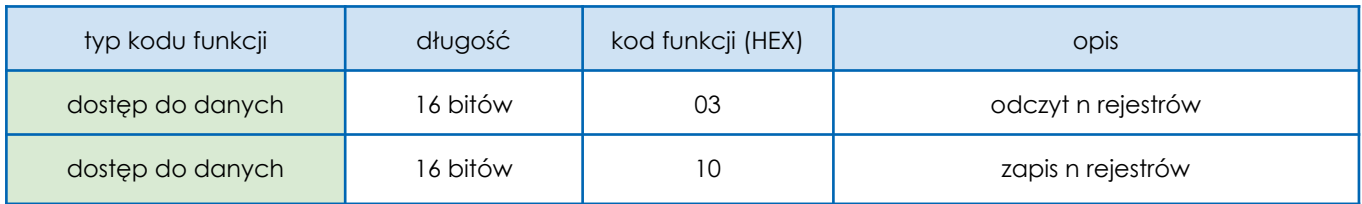

● obsługiwane kody błędów

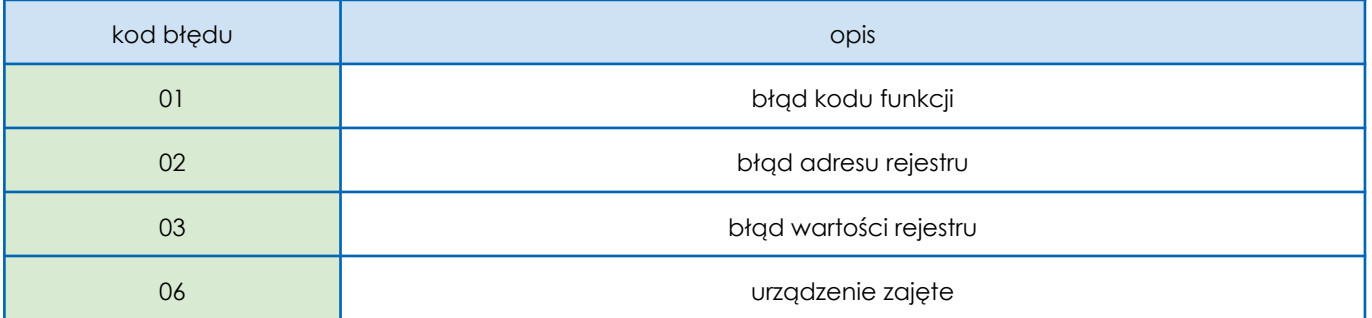

● opis rejestrów wejściowych (Input register)

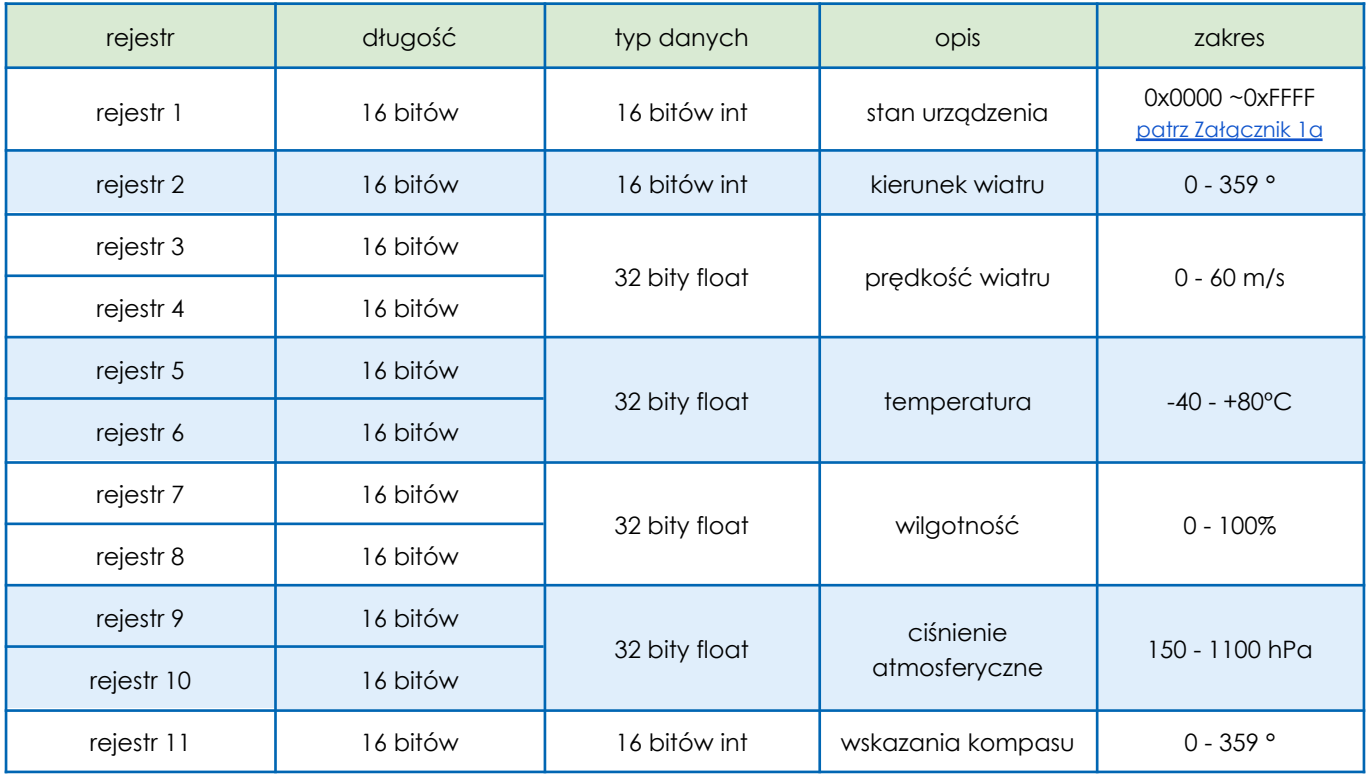

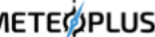

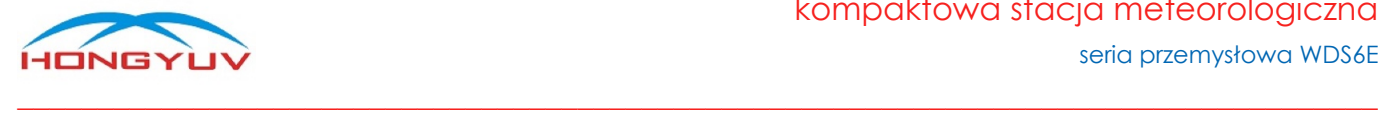

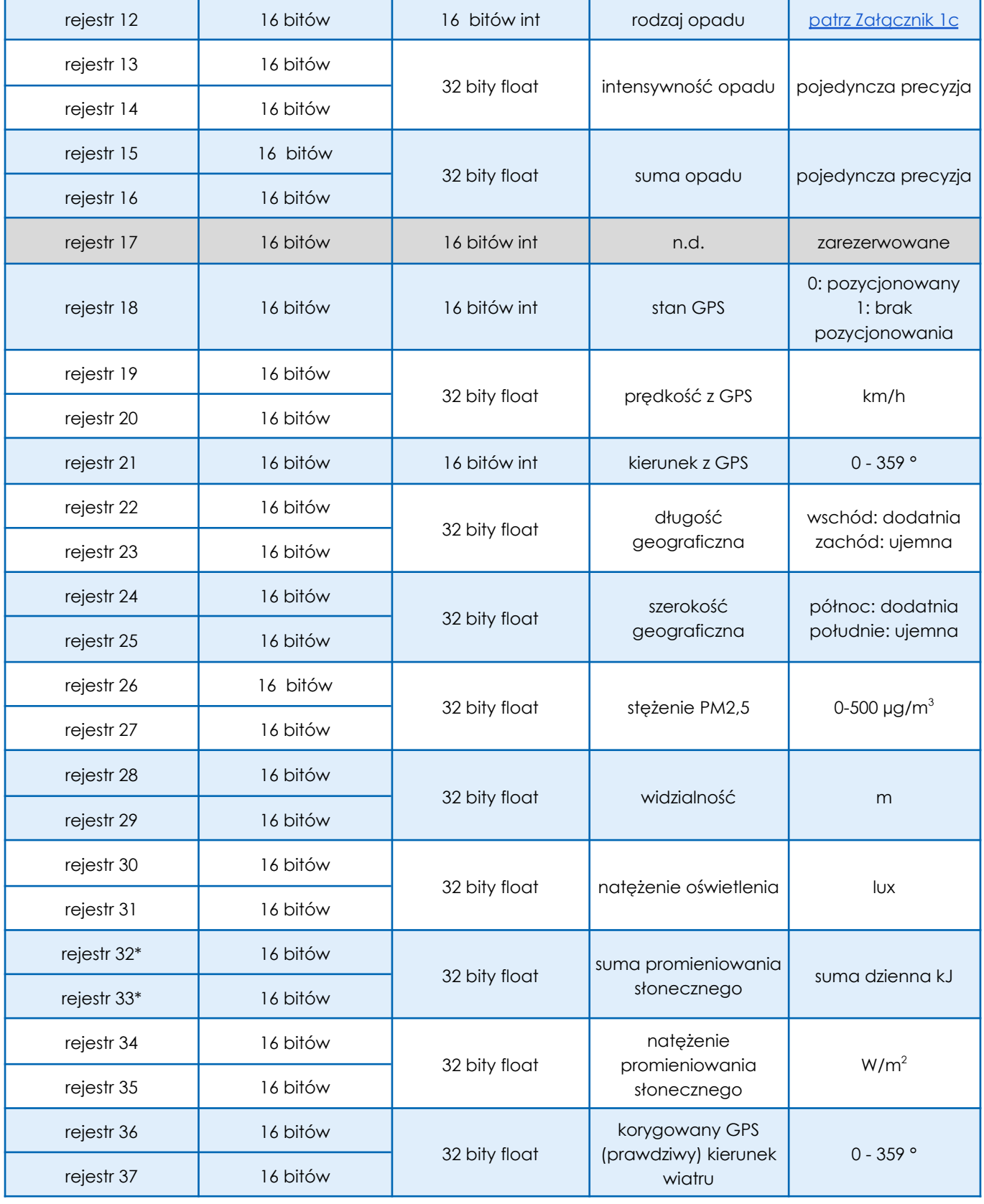

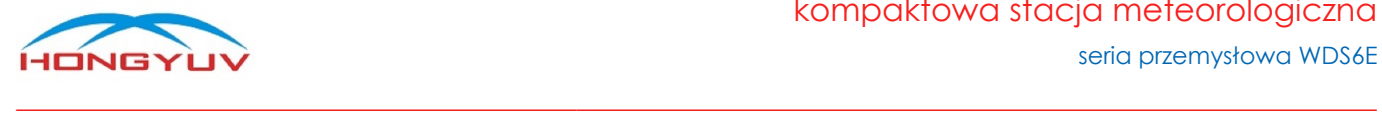

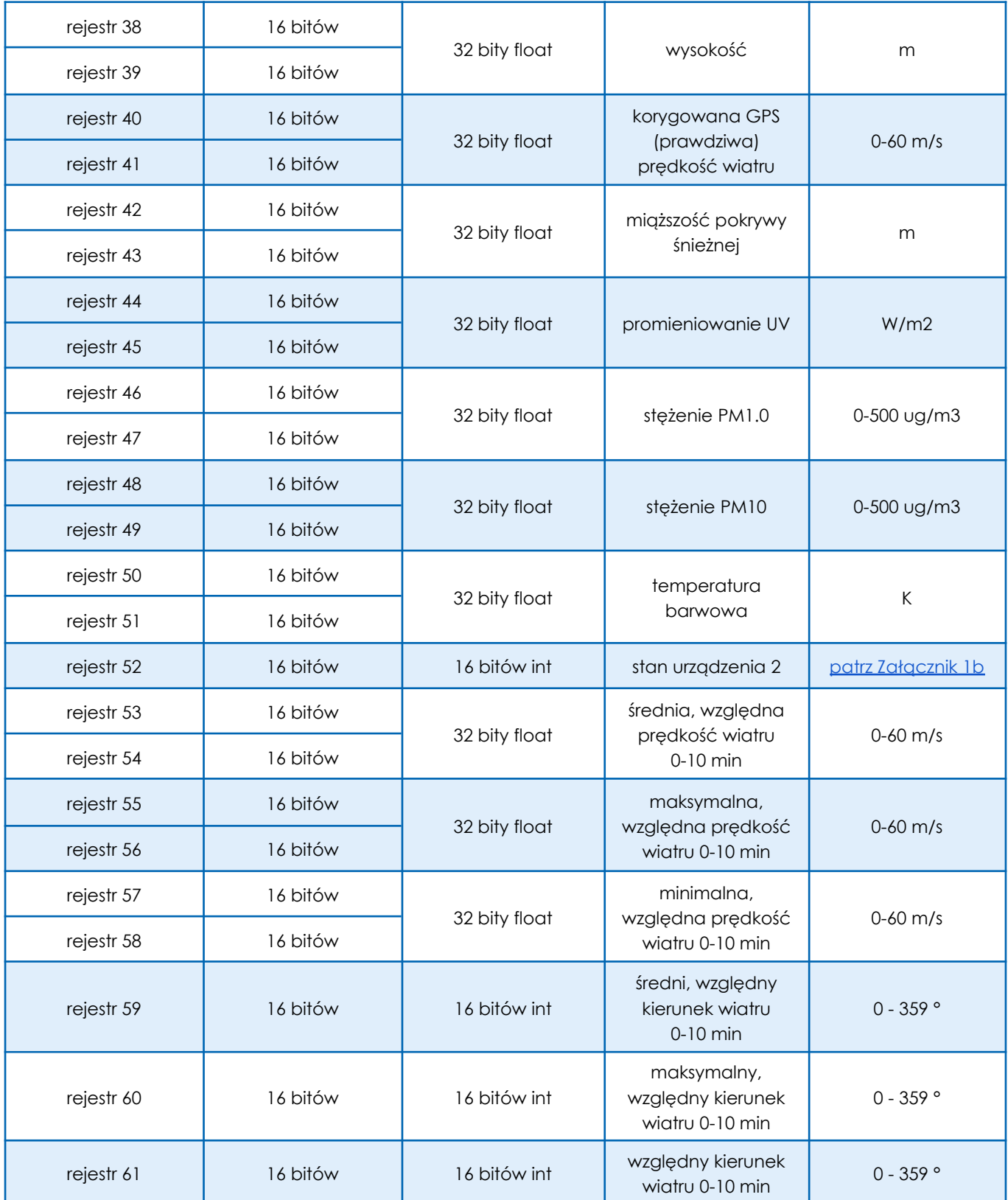

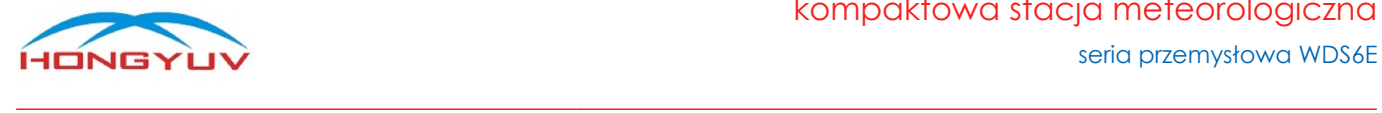

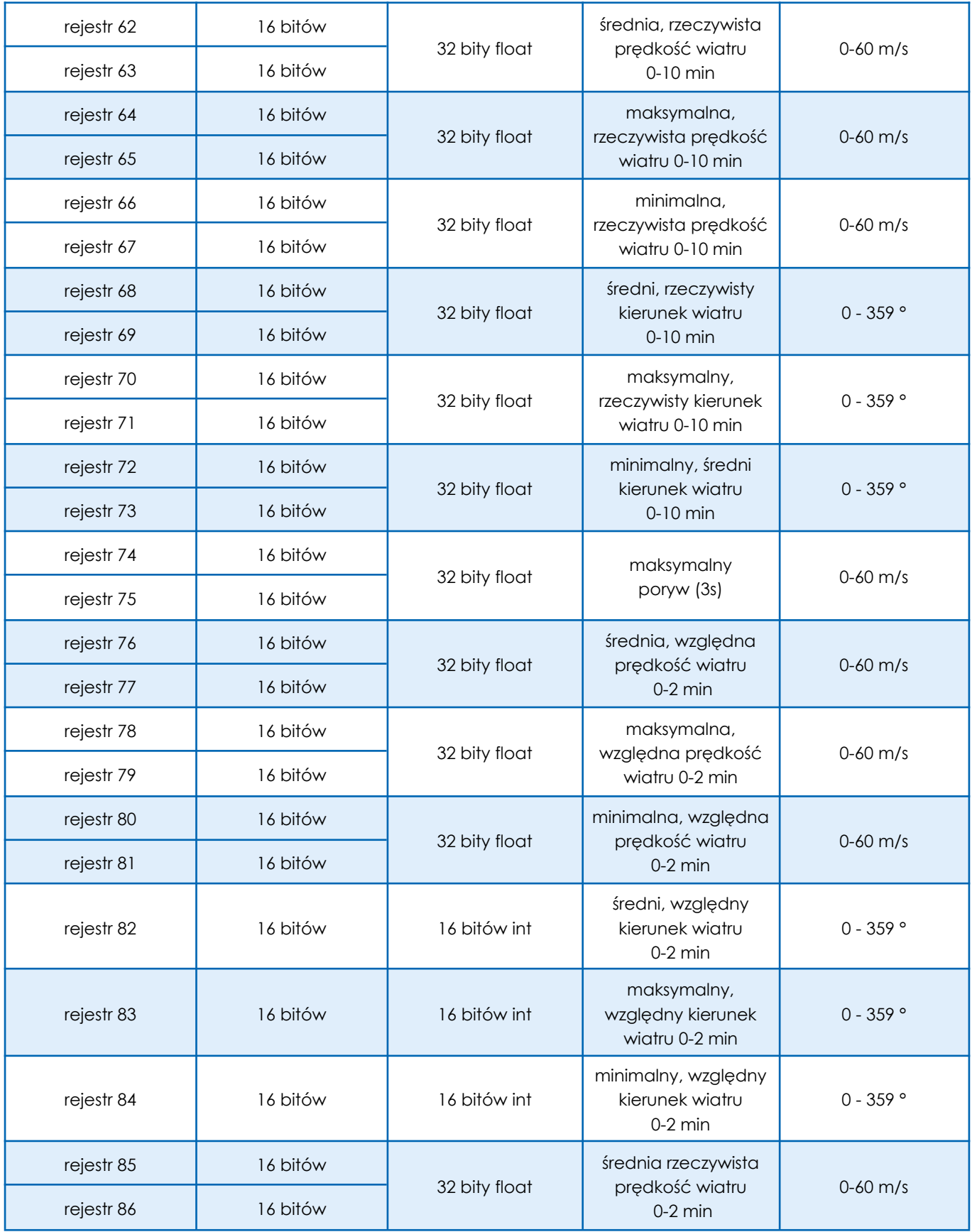

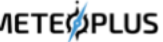

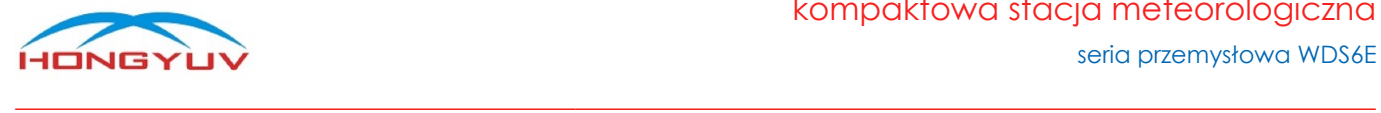

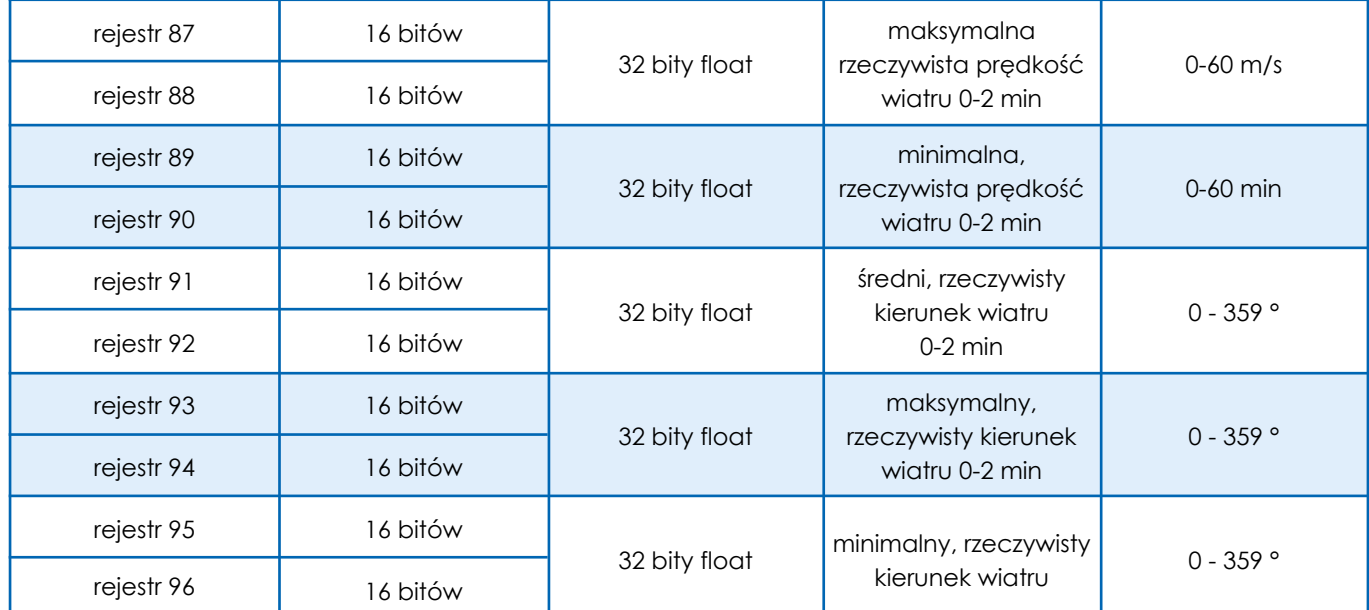

**Uwaga!** Adres początkowy rejestrów zaczyna się od zera, np. adres rejestru 1 to 0x0000.

**Uwaga!** Dostępność poszczególnych pomiarów i ich pochodnych jest zależna od wybranego modelu, tj. zaimplementowanych w nim czujników, np. dla anemometrów dostępne są wyłącznie dane dotyczące wiatru. Pomiary GNSS i ich pochodne dostępne opcjonalnie jedynie dla anemometrów i stacji linii WDS.

<span id="page-15-0"></span>**\*** zmienna dostępna wyłącznie na zamówienie - przed dostawą asortymentu - wymaga dodatkowych komponentów

# 8. Format 32-bitowy typu float

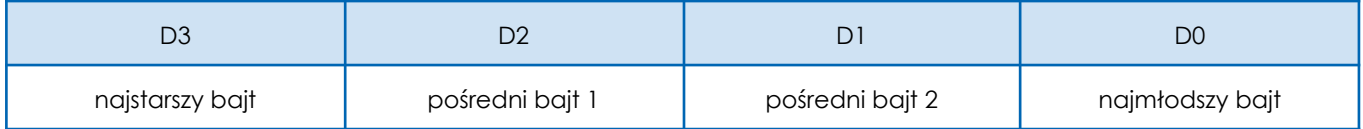

#### <span id="page-15-1"></span>9. Format danych przechowywanych w rejestrze

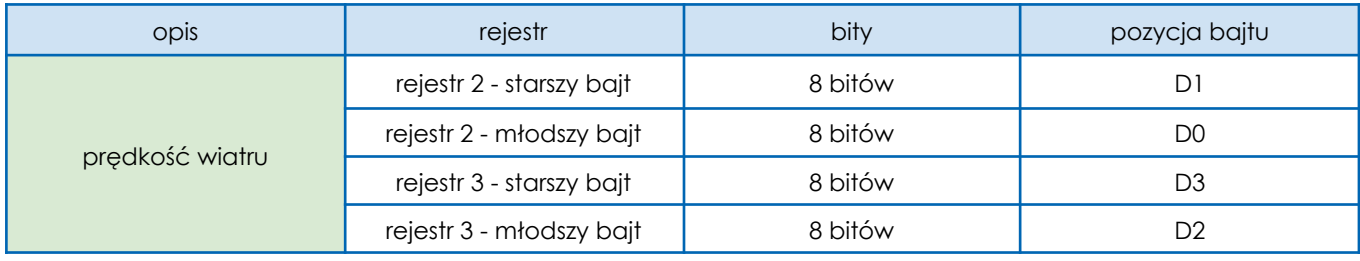

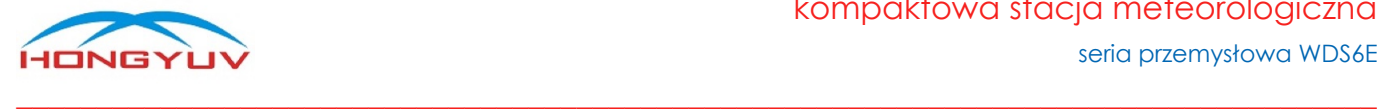

# <span id="page-16-0"></span>10. Kod funkcji (0x03) - odczyt n rejestrów

Urządzenie zdalne może użyć kodu funkcji, aby odczytać dane rejestru pamiętającego. Polecenie PDU określa adres początkowy i liczbę rejestrów. Adres rejestru zaczyna się od zera, dlatego adres rejestru 1-3 odpowiada adresowi 0-2. Pakiet odpowiedzi z każdego rejestru jest podzielony na dwa bajty w formacie binarnym. Pierwszy bajt to starsze bity, drugi bajt to młodsze bity.

polecenie

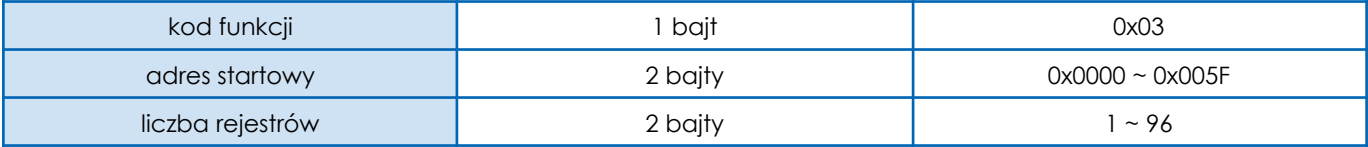

odpowiedź

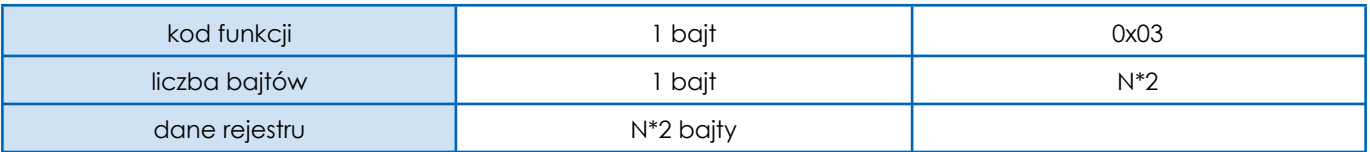

**UWAGA!** "N" oznacza liczbę rejestrów

● błędna odpowiedź

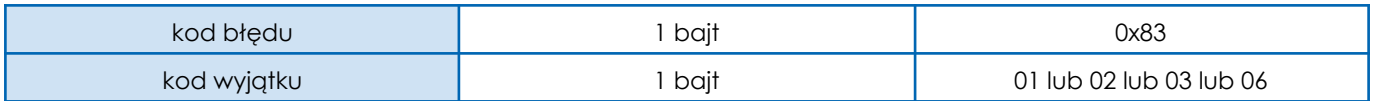

#### Przykład transakcji - odczyt 96 rejestrów wejściowych

● objaśnienie przykładu polecenia

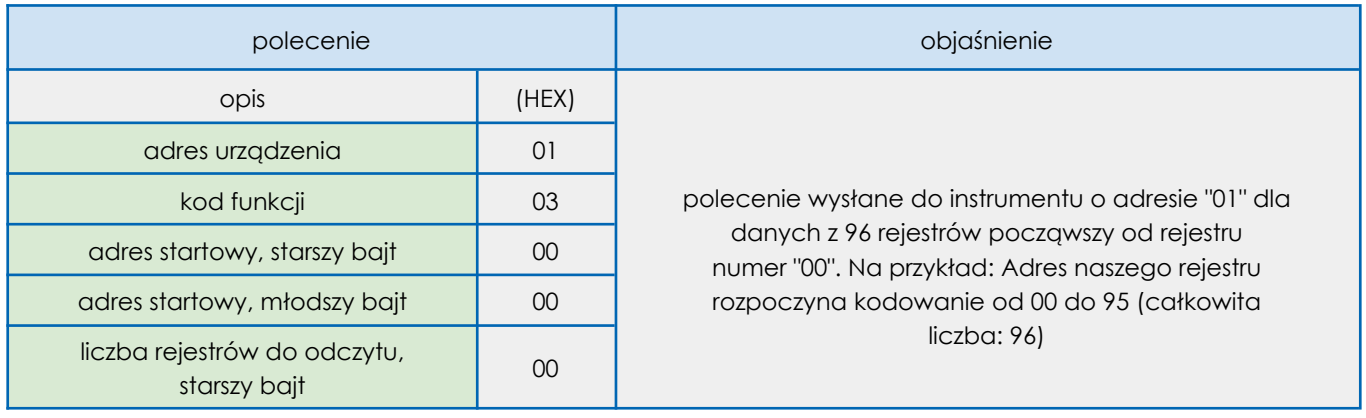

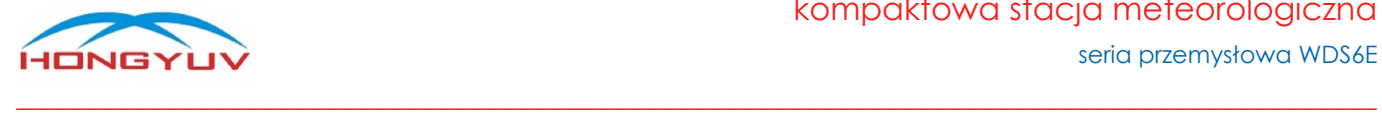

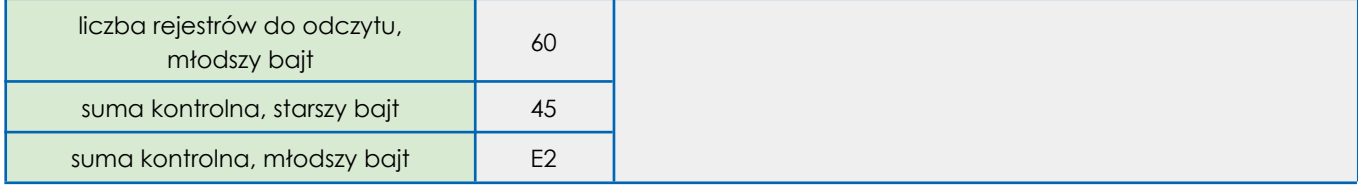

- ➢ Polecenie (HEX): 01030000006045E2
- ➢ Odpowiedź (HEX): 0103C05DFF000063AC3CAE876441CC71B24289CFDD446C 002E000133333F3300000000000F000174BC3D130000EC764 2CFE59741F56666418A000000008A0046A9CCCD413C999A 436100004238F854440D63AC3CAE0000000047AE3FE1CCC D412C0000419800000000007FA5413E9C999A3FD900000000 0133014400A8F2593D8BE1483F3A000000004C51424200004 22C000042288F5C3FC2A5413E9C999A3FD90000000001330 14400A8F2593D8BE1483F3A000000004C5142420000422C00 004228A3F9

Wyjaśnienie powyższego ciągu odpowiedzi w formacie HEX:

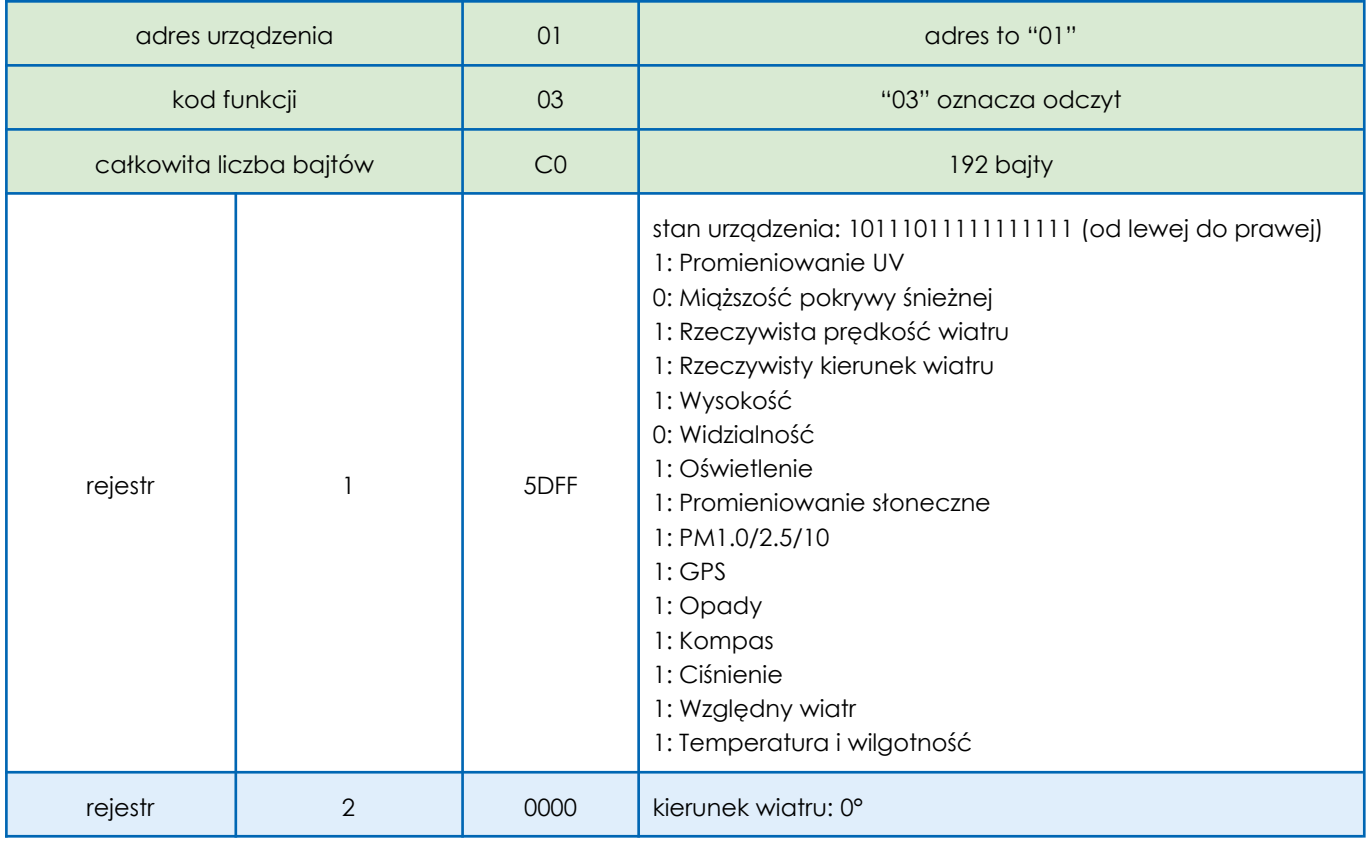

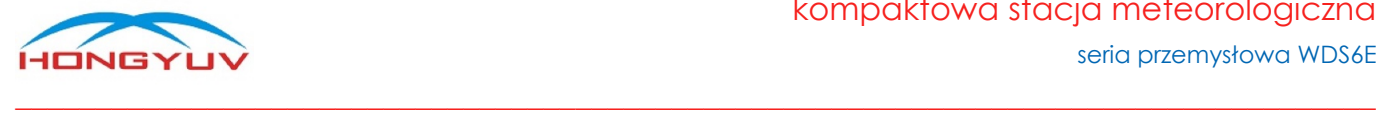

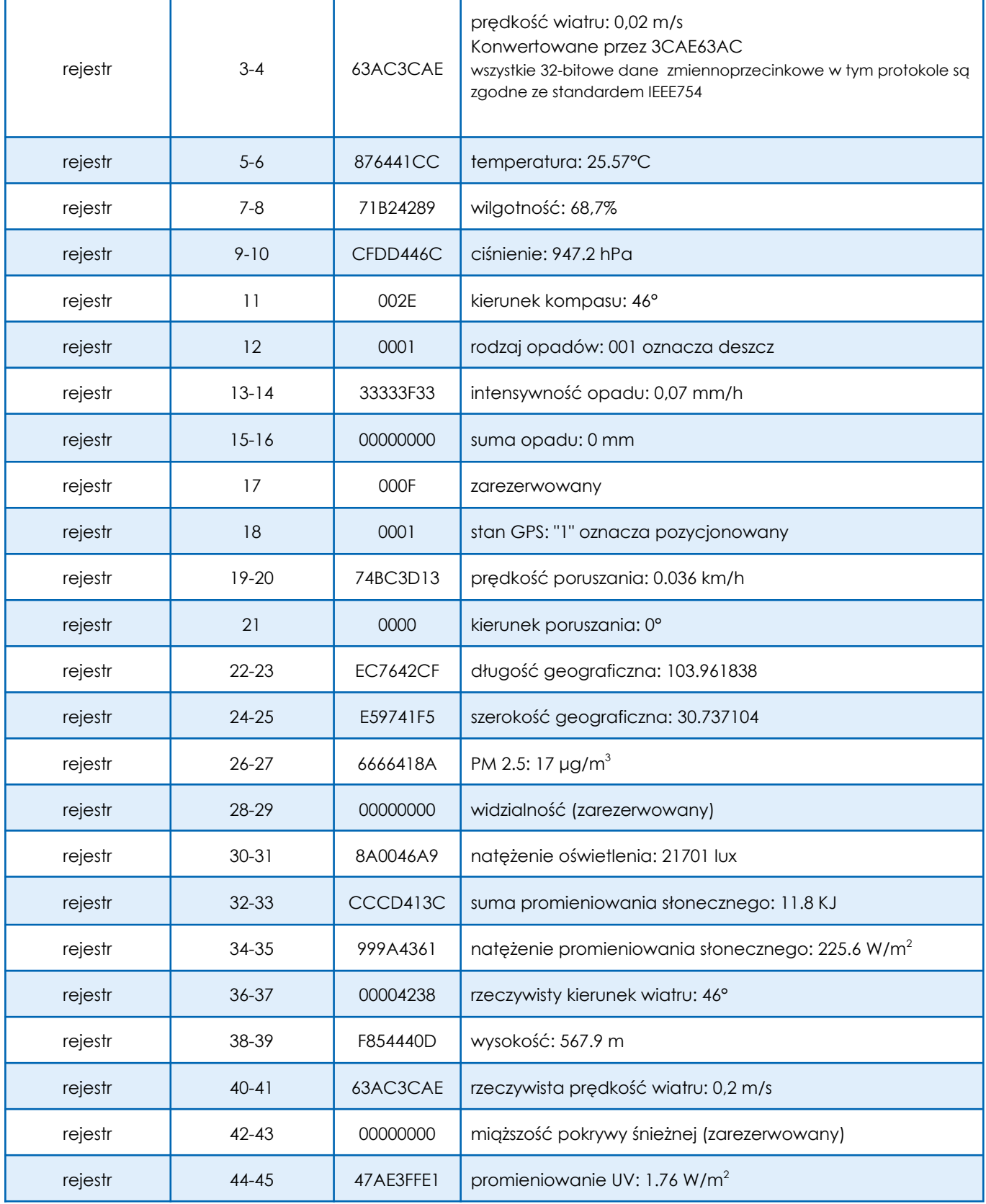

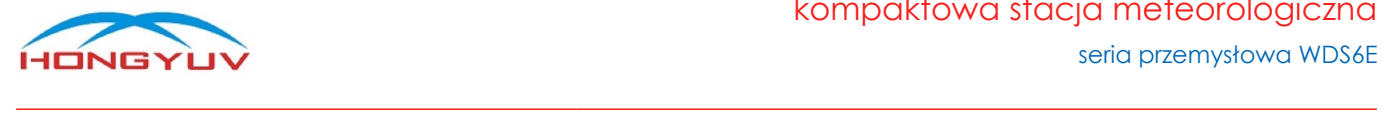

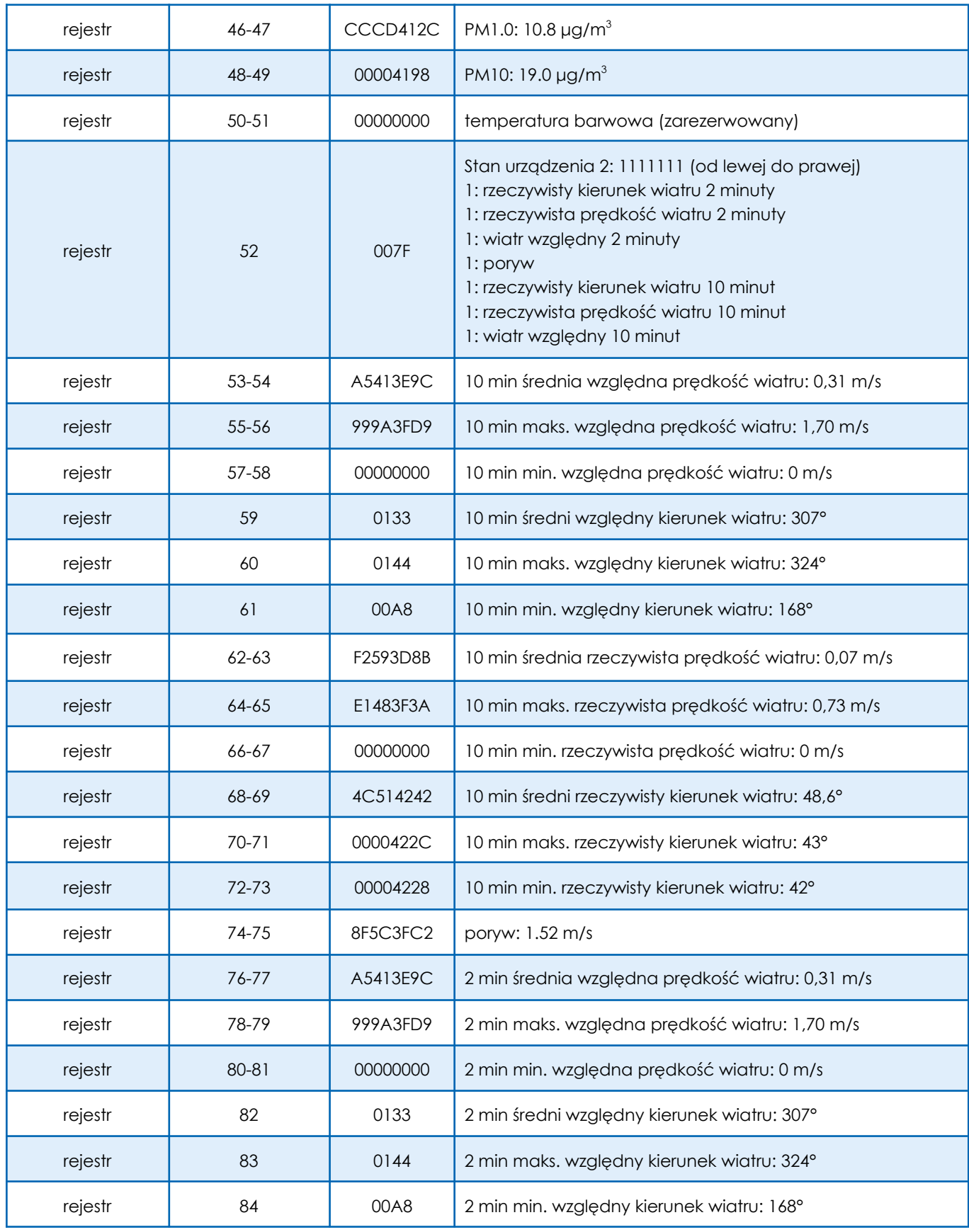

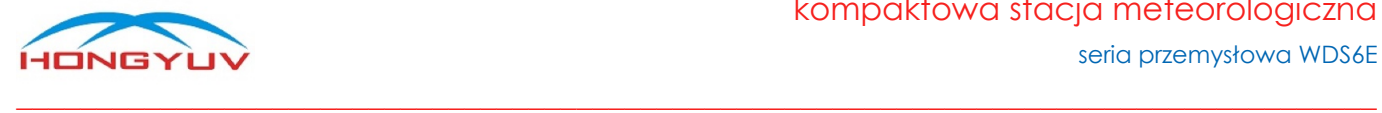

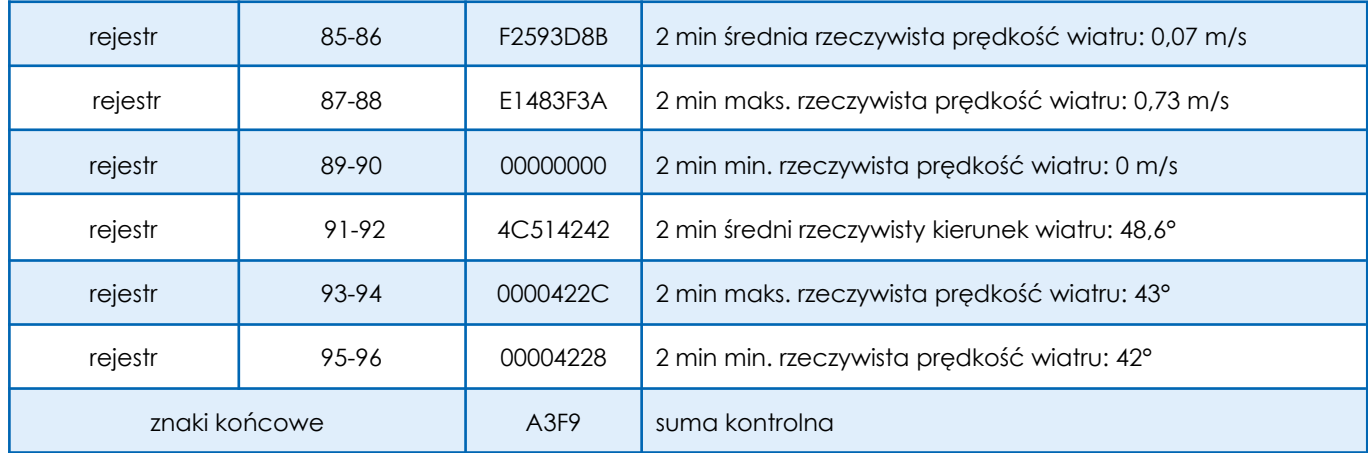

# <span id="page-20-0"></span>11. Format Int na przykładzie kierunku wiatru

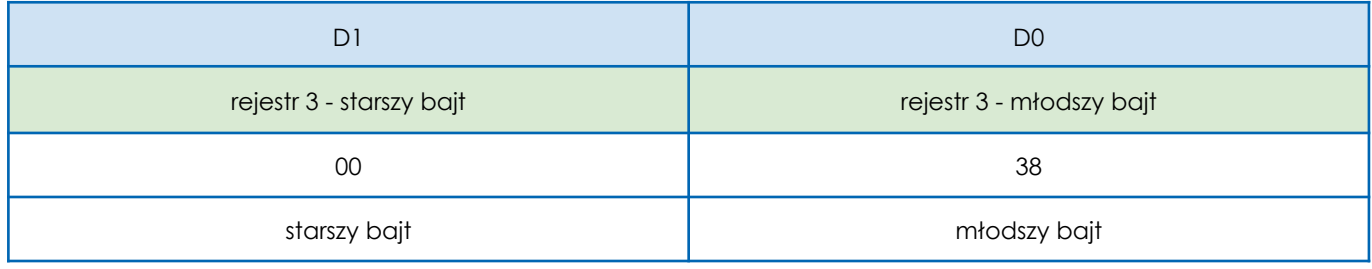

<span id="page-20-1"></span>konwersja na typ int, wynosi 0x0038 => 56°

# 12. Format float (standard IEEE754) na przykładzie temperatury

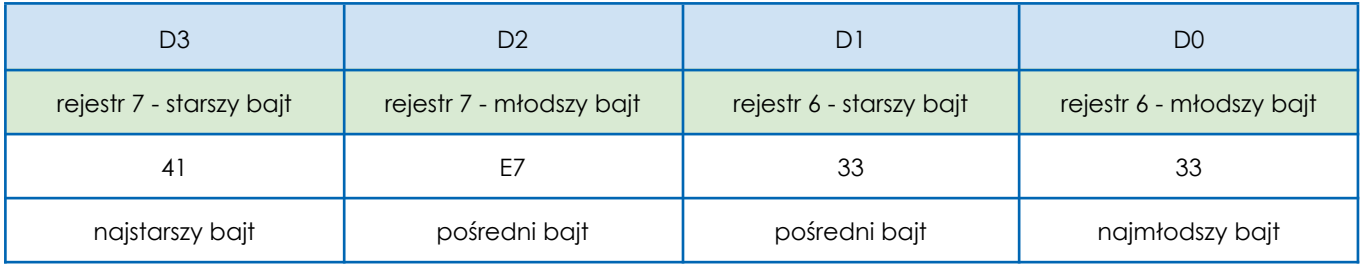

Konwersja na typ float, wartość wynosi 0x41E73333 => 28.9 ℃

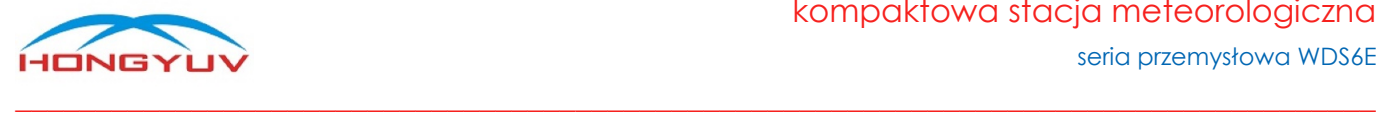

<span id="page-21-0"></span>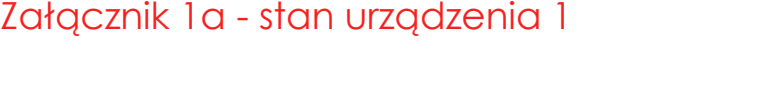

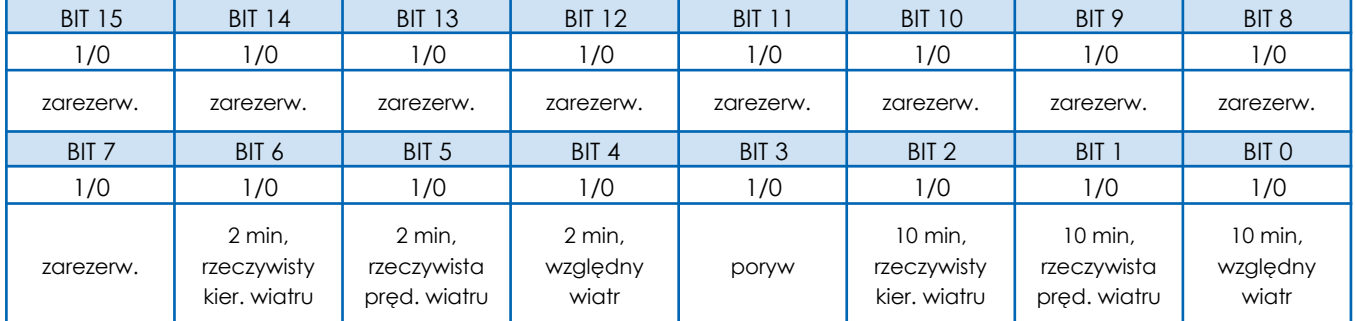

<span id="page-21-1"></span>Uwaga: Tylko wtedy, gdy bit stanu ma wartość "1", odpowiednie dane są prawidłowe, w przeciwnym razie są nieprawidłowe.

# Załącznik 1b - stan urządzenia 2

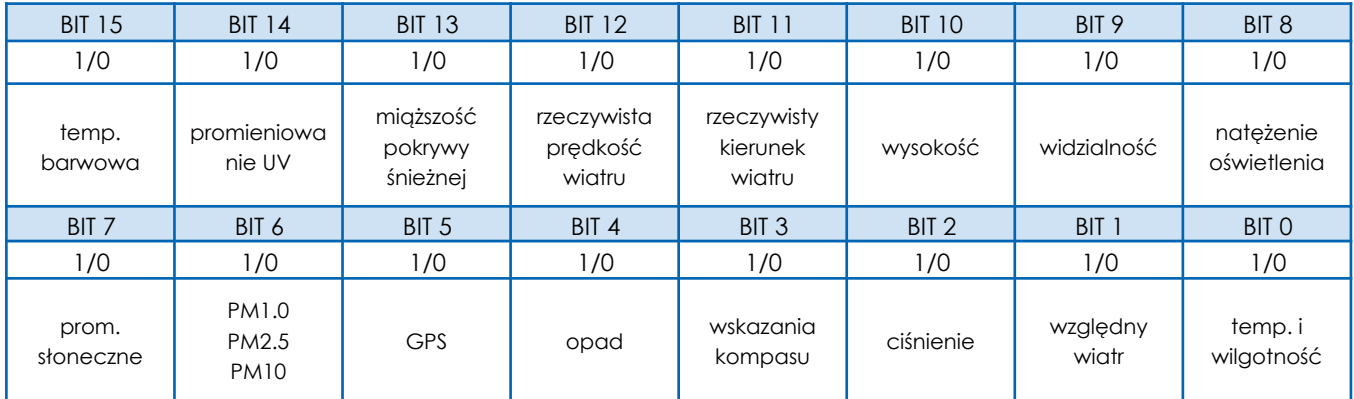

Uwaga: Tylko wtedy, gdy bit stanu ma wartość "1", odpowiednie dane są prawidłowe, w przeciwnym razie są nieprawidłowe.

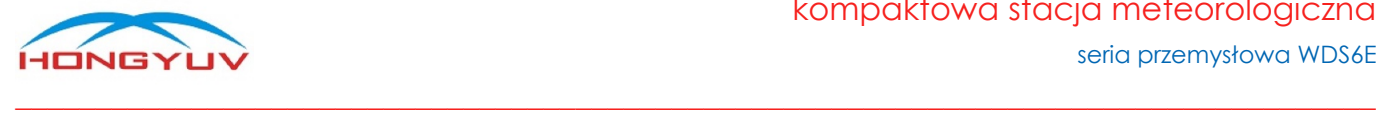

# <span id="page-22-0"></span>Załącznik 1c - rodzaj opadów (HEX)

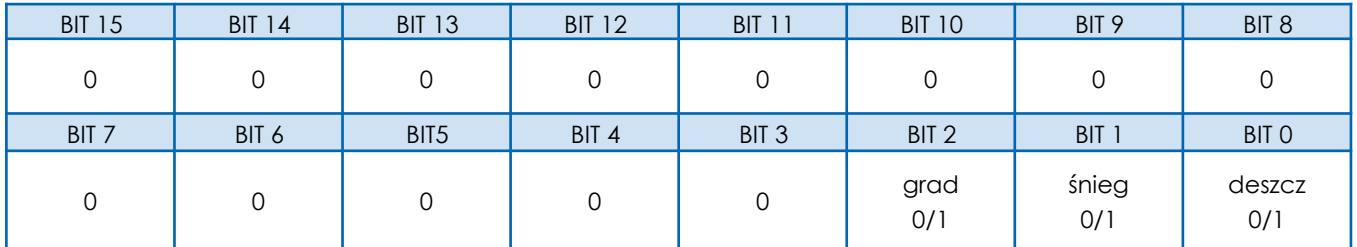

W celu identyfikacji należy zwrócić uwagę tylko na trzy ostatnie cyfry. Aby wyeliminować zjawisko "1" na innych cyfrach, które może pojawić się podczas identyfikacji, zalecamy przeprowadzenie operacji "AND" między kodem opadów a 0000 0000 0000 0111, bit po bicie.

dla przykładu:

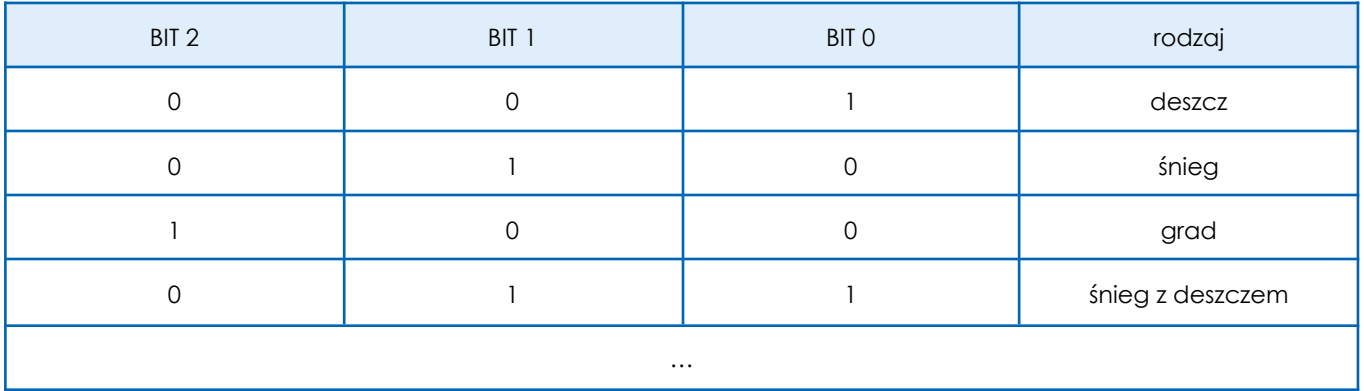

- Reset sumy opadów (stały ciąg znaków)
	-
	- ➢ Polecenie (HEX) 01 10 00 0F 00 02 04 00 00 00 00 B3 EF
	- ➢ Odpowiedź (HEX) 01 10 00 0F 00 02 71 CB
- 

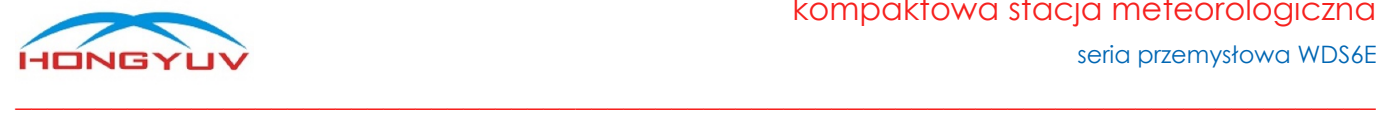

# <span id="page-23-0"></span>Komendy i procedury

Następujące działania za pomocą komend mogą być wykonane samodzielnie przez użytkownika.

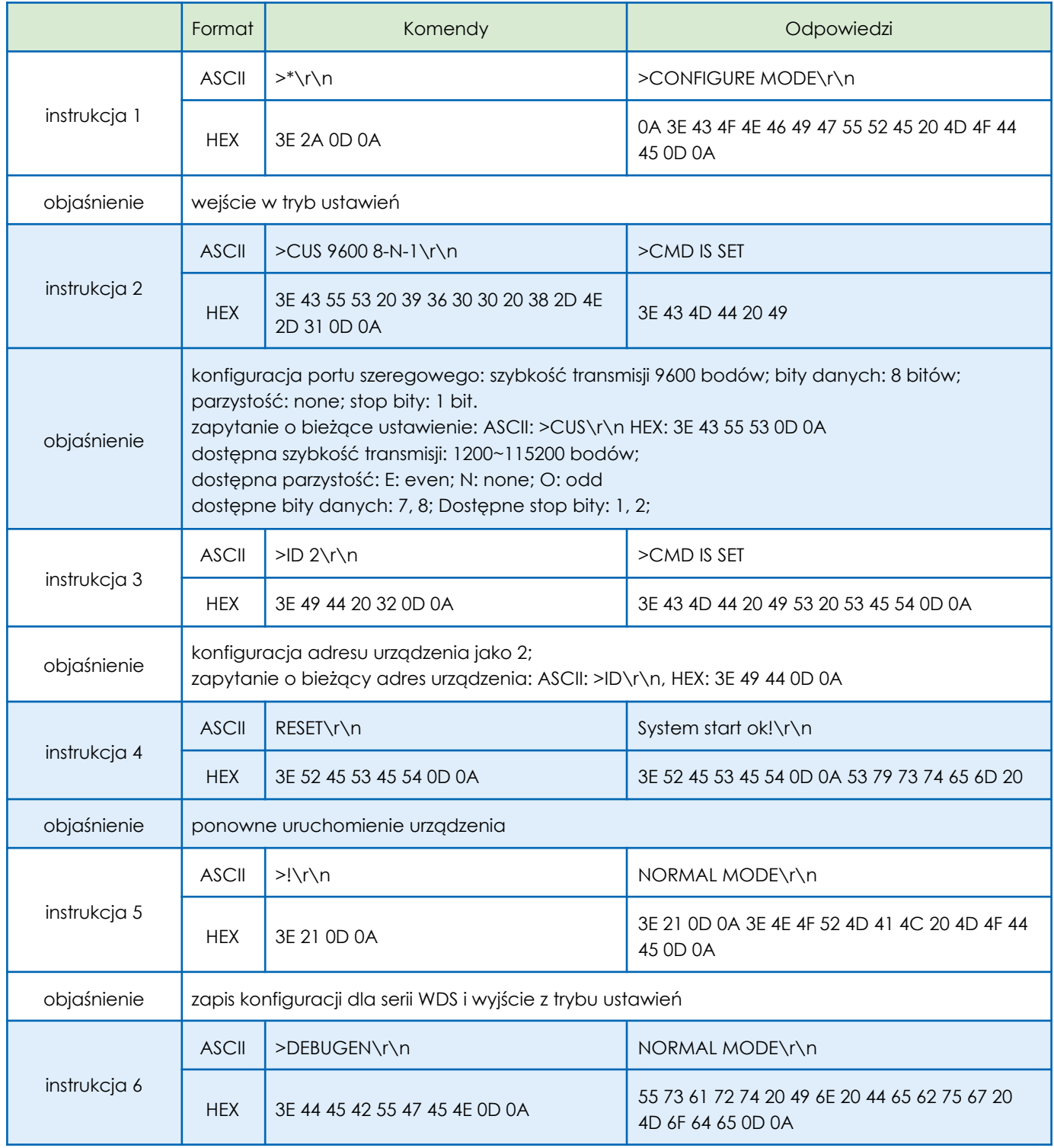

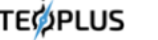

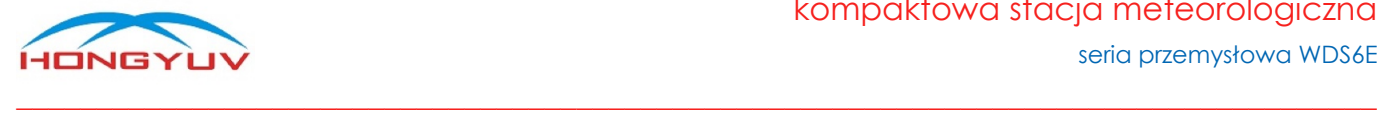

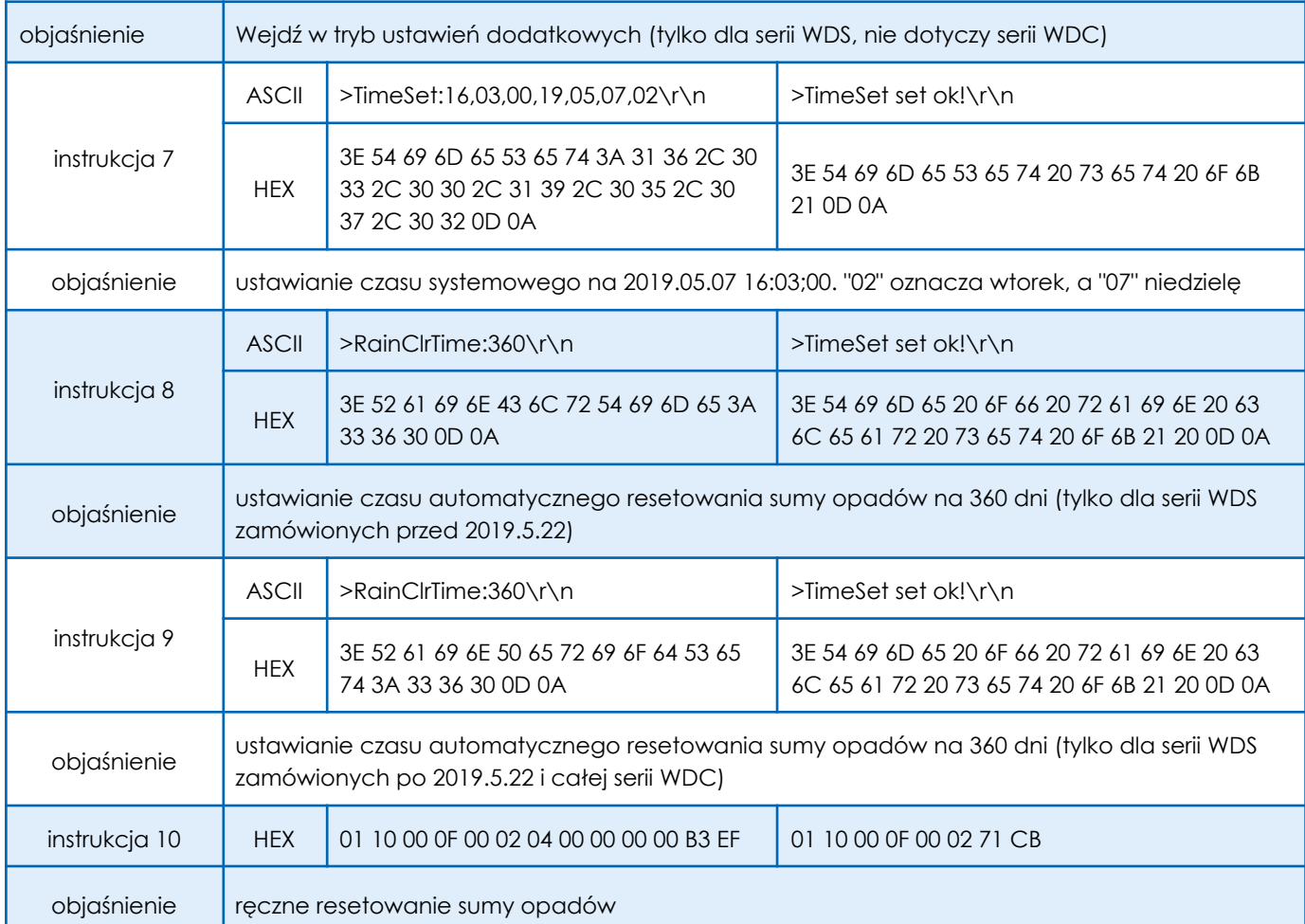

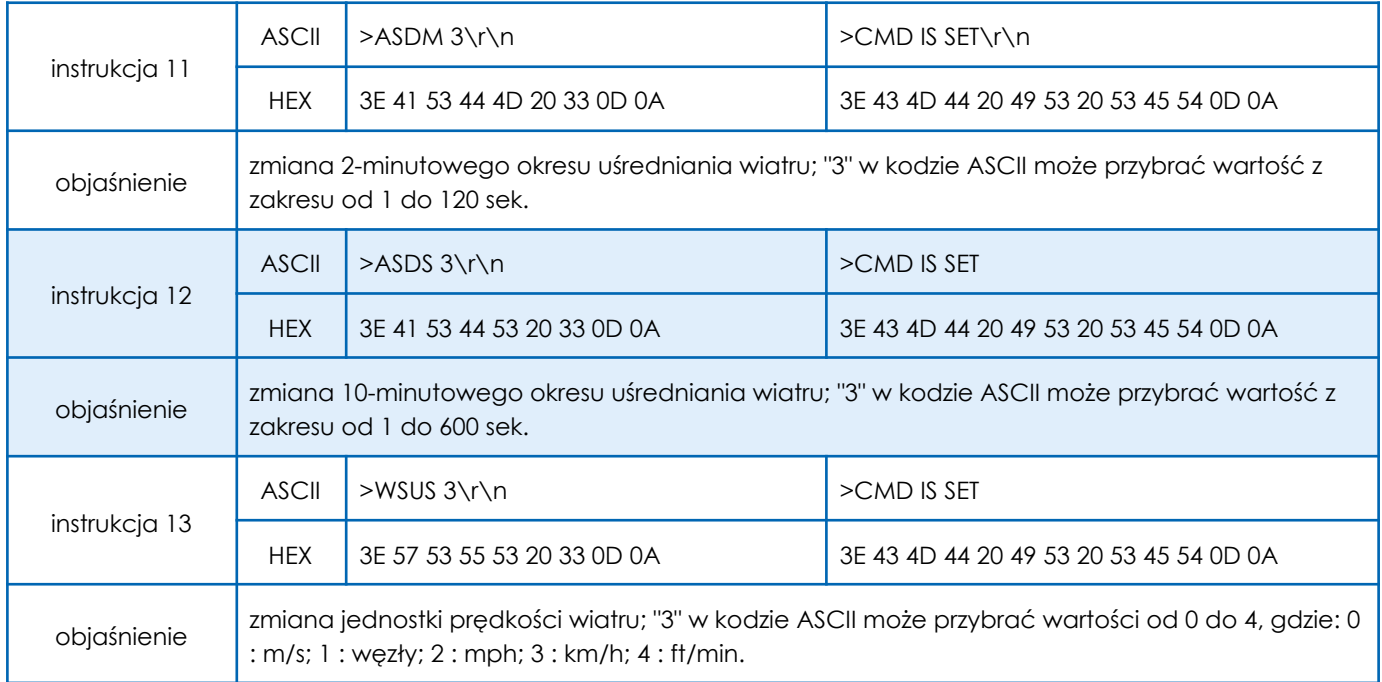

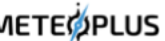

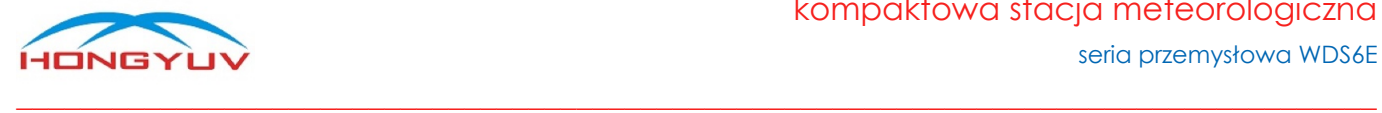

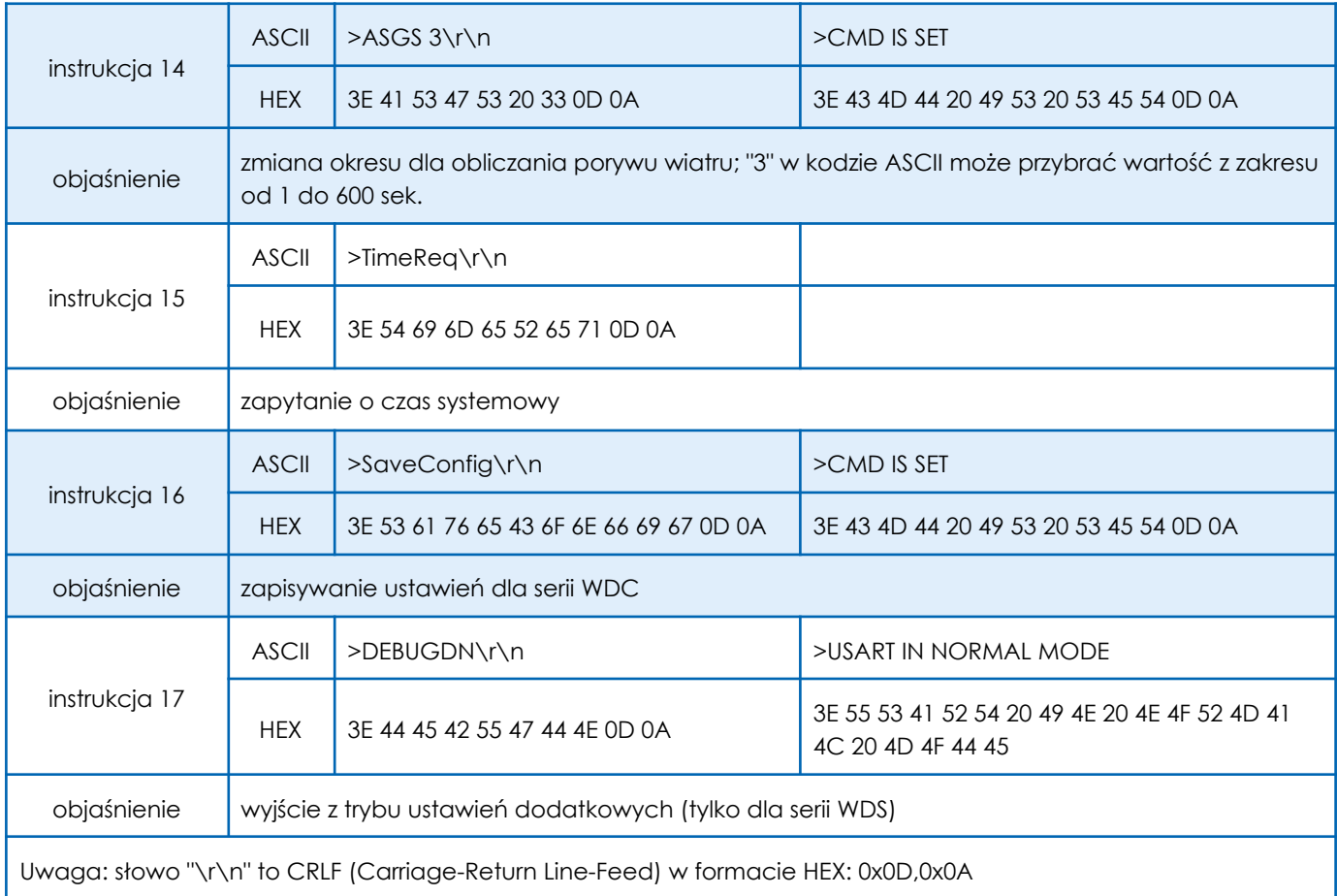

Kolejność działań / komend / instrukcji (patrz tabela powyżej), którą należy zachować przy samodzielnej konfiguracji urządzenia przez użytkownika.

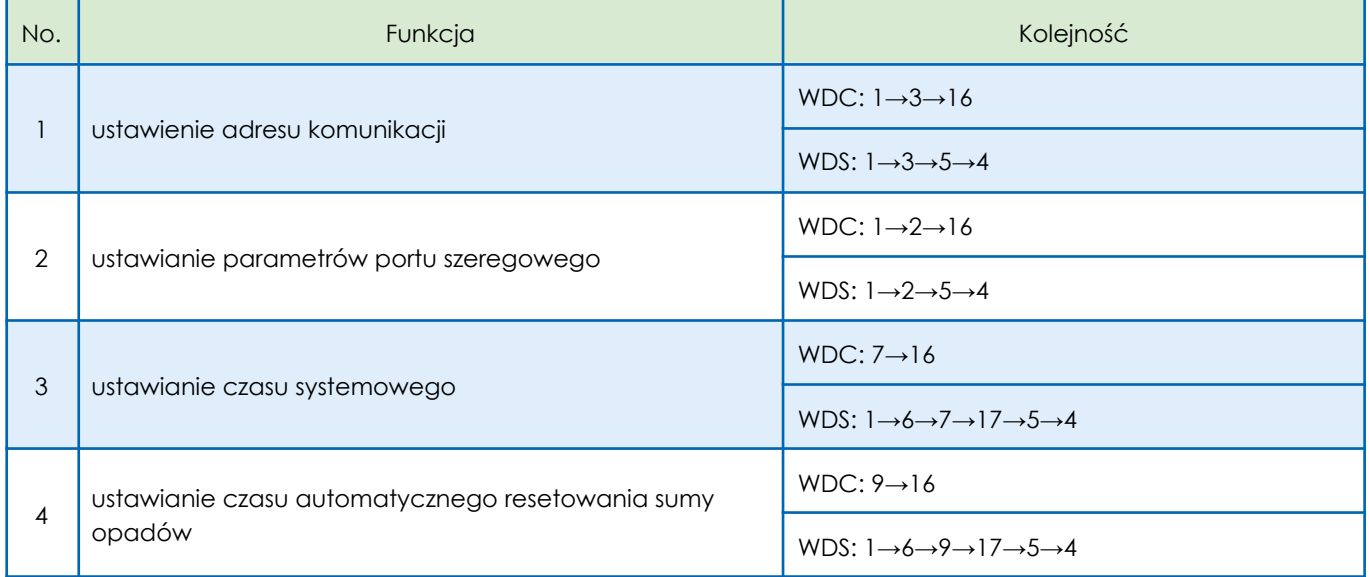

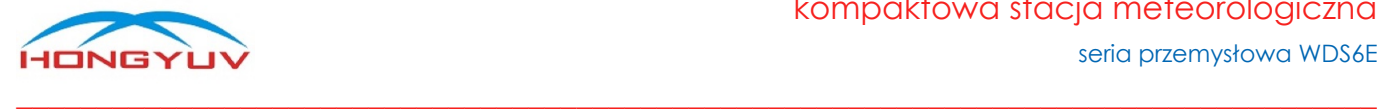

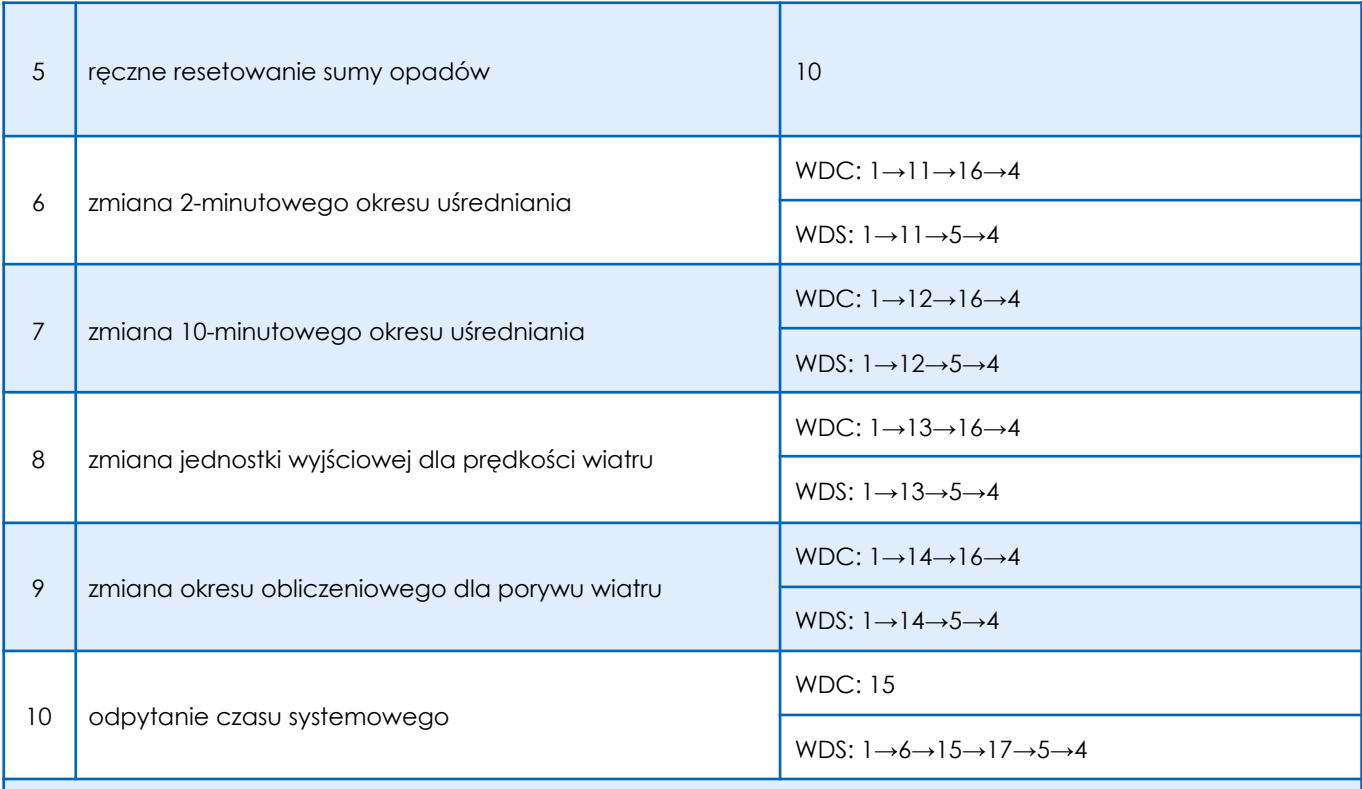

#### **Uwaga!**

- Powyższe polecenia dotyczą stacji meteorologicznych HongYuv serii WDC i WDS.
- Czas systemowy jest kluczowym parametrem, ponieważ skumulowane dzienne promieniowanie słoneczne zostanie zresetowane automatycznie o godzinie 00:00.
- Okres automatycznego zerowania sumy opadów jest odliczany od momentu włączenia urządzenia, a nie od momentu zmiany, automatycznego okresu odliczania sumy opadów (funkcja nr 4).
- Automatyczny okres obliczania sumy opadów jest domyślnie ustawiony na 30 dni.
- Domyślny okres automatycznego resetowania opadów wynosi 360 dni.
- Po wejściu w tryb ustawień dodatkowych należy go opuścić, wprowadzając polecenie 17 lub wyłączając zasilania czujnika, w przeciwnym razie pozostanie on w trybie ustawień, w którym nie można uzyskać dostępu do żadnych danych.

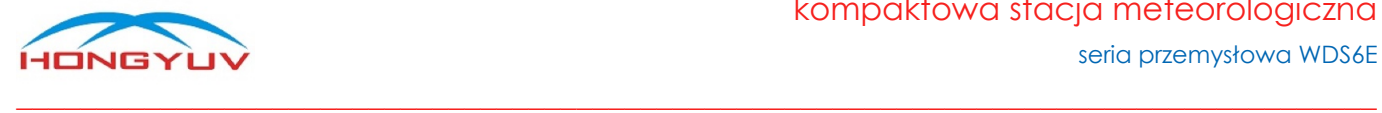

## <span id="page-27-0"></span>Sprawdzenie sumy kontrolnej CRC

Suma kontrolna CRC, którą wykorzystuje stacja, ma 16 bitów, gdzie młodszy bajt występuje jako pierwszy. Pole cyklicznej kontroli nadmiarowej (CRC) to dwa bajty zawierające 16-bitową wartość binarną. Wartość CRC dołączona do wiadomości jest obliczana przez urządzenie nadawcze. Podczas odbierania wiadomości, urządzenie odbierające ponownie oblicza wartość CRC i porównuje obliczony wynik z rzeczywistą wartością CRC. Jeśli obie wartości nie są równe, oznacza to błąd. Podczas generowania CRC, każdy 8-bitowy znak wykonuje operację XOR z wartością w rejestrze. Wynik jest następnie przesuwany o 1 bit w kierunku najmniej znaczącego bitu (LSB) podczas gdy pozycja najbardziej znaczącego bitu (MSB) jest zerowana. Należy wyodrębnić i sprawdzić LSB: jeśli LSB wynosi 1, wartością w rejestrze jest XOR ze stałą ustawioną wartością; jeśli LSB wynosi 0, operacja XOR nie jest wykonywana. Proces ten będzie powtarzany do momentu wykonania 8 przesunięć. Po ostatnim (8.) przesunięciu i powiązanych operacjach, następny 8-bitowy bajt jest wartością XOR z bieżącą wartością rejestru, a następnie powtórzony 8 razy, jak opisano powyżej. Ostateczna wartość w rejestrze uzyskana po obliczeniu wszystkich podsekcji komunikatu jest CRC.

#### **Etapy procedury obliczania CRC**

- 1. Załadowanie 16-bitowego rejestru szesnastkowym FFFF (wszystkie 1). Nazwać go rejestrem CRC.
- 2. Wykonanie operacji XOR pierwszego bajtu 8-bitowego komunikatu z młodszym bajtem 16-bitowego rejestru CRC i umieszczenie wyniku w rejestrze CRC.
- 3. Przesunięcie rejestru CRC w prawo o 1 bit (w kierunku LSB), wypełnienie MSB zerem, wyodrębnienie i wykrycie LSB.
- 4. Jeśli LSB wynosi 0: powtórzenie kroku 3 (wykonanie kolejnego przesunięcia), jeśli LSB wynosi 1: wykonanie operacji XOR z rejestrem CRC.
- 5. Powtórzenie kroków 3 i 4 aż do zakończenia 8 przesunięć. Gdy to nastąpi, pełna operacja 8-bitowa zostanie zakończona.
- 6. Powtórzenie kroków od 2 do 5 dla następnego bajtu w wiadomości i kontynuacja operacji, aż wszystkie wiadomości zostaną przetworzone.
- 7. Ostateczną zawartością rejestru CRC jest wartość CRC.
- 8. Podczas umieszczania wartości CRC w wiadomości, starszy i młodszy bajt muszą zostać zamienione miejscami.

#### <span id="page-27-1"></span>Weryfikacja LRC

#### **Używanie kodu funkcji języka C do generowania wartości LRC**

Kod funkcji wykorzystuje 2 niezależne zmienne:

unsigned char \*auchMsg; // Aby wygenerować wartość LRC, wskaż wskaźnik do bufora zawierającego dane binarne

nsigned short usDataLen; // Liczba bajtów w buforze

//Ta funkcja zwraca LRC jako typ "unsigned char"。

// Generowanie kodu kontrolnego RC

static unsigned char LRCCheck(auchMsg, usDataLen)

unsigned char \*auchMsg; /\* obliczenie bajtu informacyjnego LRC\*/

unsigned short usDataLen; /\*obliczanie według bajtu informacji LRC\*/

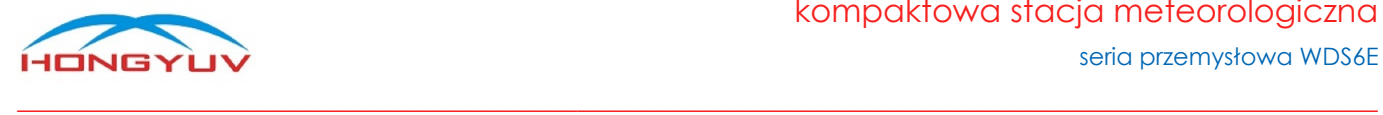

#### {

unsigned char uchLRC = 0 ; /\* Inicjalizacja znaków LRC \*/ while (usDataLen--) /\*poprzez bufor danych\*/ uchLRC += \*auchMsg++; /\*Dodanie bajtu bufora, Bajt bufora bez przenoszenia\*/ return ((unsigned char)(-((char)uchLRC))) ; /\*powrót do dopełnienia binarnego\*/

## <span id="page-28-0"></span>Przekształcanie danych z formatu HEX na float

Należy użyć podfunkcji języka C, aby przekształcić 4 bajty (HEX) na dane w formacie float (język C).

*union { float TestData\_Float; unsigned char TestArray[4]; }TData;*

#### **Przykład:**

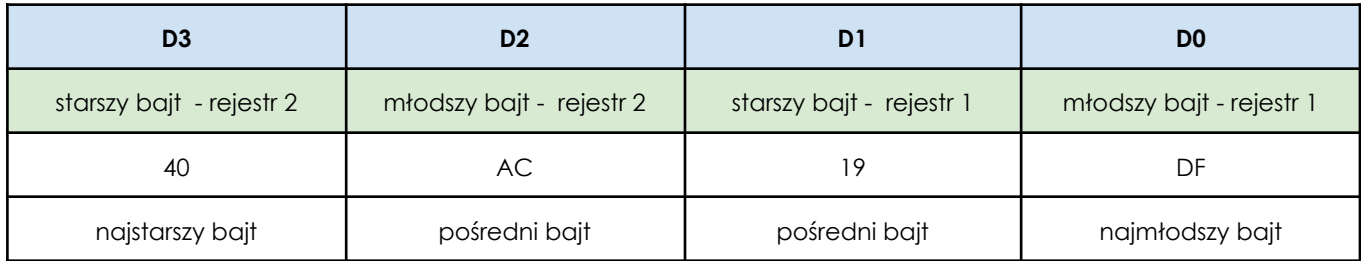

Po przekształceniu na dane typu float, wartość: 5,378

#### Podfunkcje:

float Tempfloat; TData.TestArray [3]= 0x40; //input higher byte TData.TestArray [2]= 0xac; // TData.TestArray [1]= 0x19; // TData.TestArray [0]= 0xdf; //input lower byte Tempfloat = TData.TestData\_Float; //return result 5.378